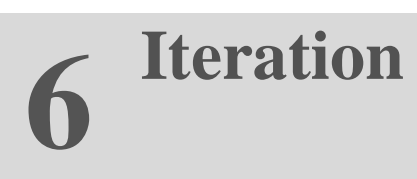

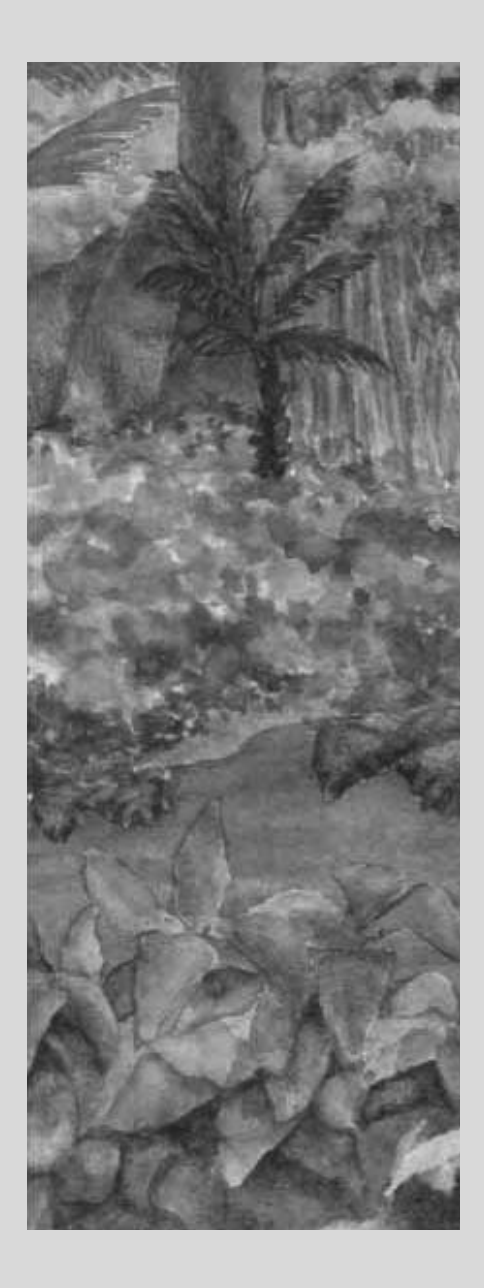

### **Chapter Goals**

- **·** To be able to program loops with the while, for, and do statements
- **·** To avoid infinite loops and off-by-one errors
- **·** To understand nested loops
- **·** To learn how to process input
- **·** To implement simulations
- **T** To learn about the debugger

**This chapter presents** the various iteration constructs of the Java language. These constructs execute one or more statements repeatedly until a goal is reached. You will see how the techniques that you learn in this chapter can be applied to the processing of input data and the programming of simulations.

Copyright © 2008 John Wiley & Sons, Inc. All rights reserved

## **6.1 While Loops**

In this chapter you will learn how to write programs that repeatedly execute one or more statements. We will illustrate these concepts by looking at typical investment situations. Consider a bank account with an initial balance of \$10,000 that earns 5% interest. The interest is computed at the end of every year on the current balance and then deposited into the bank account. For example, after the first year, the account has earned \$500 (5% of \$10,000) of interest. The interest gets added to the bank account. Next year, the interest is \$525 (5% of \$10,500), and the balance is \$11,025. Table 6-1 shows how the balance grows in the first five years.

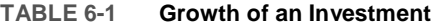

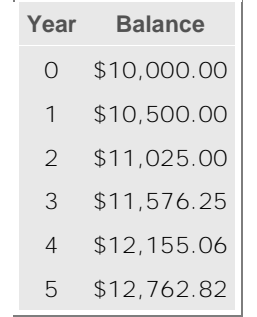

How many years does it take for the balance to reach \$20,000? Of course, it won't take longer than 20 years, because at least \$500 is added to the bank account each year. But it will take less than 20 years, because interest is computed on increasingly larger balances. To know the exact answer, we will write a program that repeatedly adds interest until the balance is reached.

A while statement executes a block of code repeatedly. A condition controls how often the loop is executed.

In Java, the while statement implements such a repetition. The construct while (condition See Condition object) statement

keeps executing the statement while the condition is true.

Most commonly, the statement is a block statement, that is, a set of statements delimited by  $\{\}$ .

In our case, we want to know when the bank account has reached a particular balance. While the balance is less, we keep adding interest and incrementing the year counter: while (balance targetBalance)

```
\{vears++double interest = balance * rate / 100;
  balance = balance + interest;
a
```

```
Here is the program that solves our investment problem:
ch06/invest1/Investment.java
```

```
\frac{1}{2} /**
2 A class to monitor the growth of an investment that<br>3 accumulates interest at a fixed annual rate.
       accumulates interest at a fixed annual rate.
4 \star/5 public class Investment
6 {
\begin{array}{c} 7 \\ 8 \end{array}8 Constructs an Investment object from a starting balance and<br>9 interest rate.
9 interest rate.<br>10 @param_aBalanc
10 @param aBalance the starting balance<br>11 @param aRate the interest rate in per
11 @ param a Rate the interest rate in percent 12 \times/
\begin{matrix} 12 & * \\ 13 & \text{pul} \end{matrix}public Investment (double aBalance, double aRate)
\begin{matrix} 14 \\ 15 \end{matrix} {
 FEPERGI ! E&EPERGI
16 rate = aRate;<br>17 years = 0;\{Years = 0\}18
\begin{array}{c} 19 \\ 20 \end{array}\begin{array}{cc} 20 & \end{array} /**
21 Keeps accumulating interest until a target balance has<br>22 been reached.
22 been reached.<br>23 @param_target
        @param targetBalance the desired balance \star/
\frac{24}{25}public void waitForBalance (double targetBalance)
\frac{26}{27}while (balance targetBalance)
\begin{array}{c} 28 \\ 29 \end{array} {
29 years++;<br>30 double i
30 \frac{1}{31} \frac{1}{31} \frac{1}{31} \frac{1}{31} \frac{1}{31} \frac{1}{31} \frac{1}{31} \frac{1}{31} \frac{1}{31} \frac{1}{31} \frac{1}{31} \frac{1}{31} \frac{1}{31} \frac{1}{31} \frac{1}{31} \frac{1}{31} \frac{1}{31} \frac{1}{31} \frac{1}{31} \frac{1}{31}balance = balance + interest;<br>}
\begin{array}{cc} 32 \\ 33 \end{array} a
\frac{34}{35}35 / **<br>36
36 Gets the current investment balanace.<br>37 Greturn the current balance
37 ereturn the current balance<br>38 \star/
\begin{array}{ccc} 38 & & \star / \\ 39 & & \text{pul} \end{array}public double getBalance()
\begin{array}{cc} 40 & \{ \\ 41 & \end{array}return balance;
 a
\begin{array}{c} 43 \\ 44 \end{array}44 /**
45 Gets the number of years this investment has accumulated interest.
46 interest.<br>47 @return_t
          @return the number of years since the start of the investment \star/\frac{48}{49}public int getYears()
50 \left\{ \right.51 return years;<br>52 }
52
53<br>54
54 private double balance;<br>55 private double rate:
55 private double rate;<br>56 private int vears:
         \bar{p} private int years;
57}
ch06/invest1/InvestmentRunner.java
\frac{1}{2} /**
          This program computes how long it takes for an investment
3 to double.<br>4 \star/
\frac{4}{5} \frac{\star}{\text{null}}public class InvestmentRunner
\frac{6}{7}public static void main (String [] args)
\begin{matrix} 8 \\ 9 \end{matrix}9 \frac{1}{2} final double INITIAL BALANCE = 10000;<br>10 \frac{1}{2} final double RATE = \frac{1}{2};
10 final double RATE = \overline{5};<br>11 Investment invest = ne
               Investment invest = new Investment (INITIAL BALANCE, RATE);
```

```
12 Invest.waitForBalance(2 * INITIAL_BALANCE);<br>13 int years - invest getVears();
13 int years = invest.getYears();<br>14 System.out.printf("The investment"
14 System.out.printf ("The investment doubled after"<br>15 + vears + " vears"
            + \text{ years} + " \text{ years}\begin{array}{c} 16 \\ 17 \end{array} a
```
#### Output

The investment doubled after 15 years

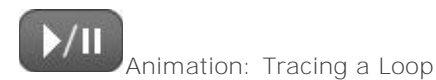

A while statement is often called a *loop*. If you draw a flowchart, you will see that the control loops backwards to the test after every iteration (see Figure 6-1).

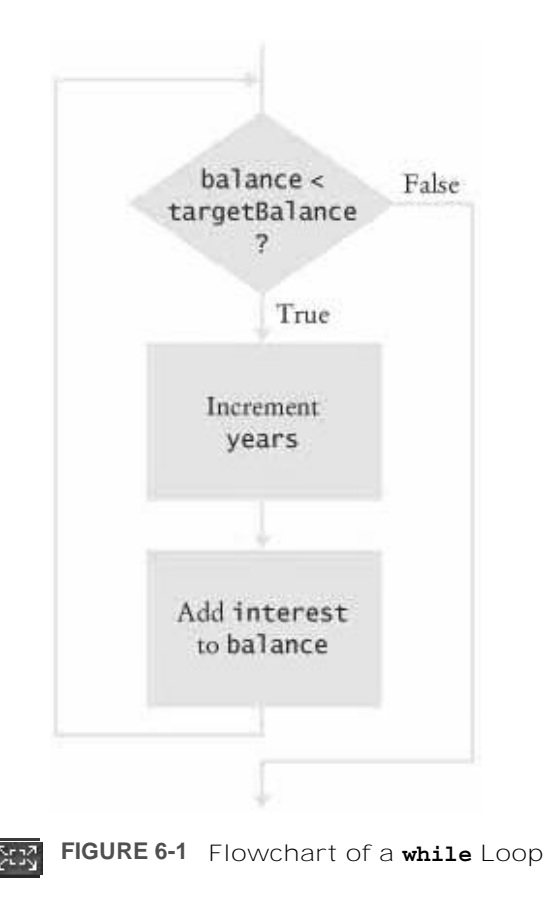

The following loop, while (true) statement

executes the statement over and over, without terminating. Whoa! Why would you want that? The program would never stop. There are two reasons. Some programs indeed never stop; the software controlling an automated teller machine, a telephone switch, or a microwave oven doesn't ever stop (at least not until the device is turned off). Our programs aren't usually of that kind, but even if you can't terminate the loop, you can exit from the method that contains it. This can be helpful when the termination test naturally falls in the middle of the loop (see Advanced Topic 6.3).

### Self Check

### **1.** *Self Check 6.1*

How often is the following statement in the loop executed? while (false) statement;

### **2.** *Self Check 6.2*

What would happen if RATE was set to 0 in the main method of the InvestmentRunner program?

Answer

Answer

Copyright © 2008 John Wiley & Sons, Inc. All rights reserved.

# **Syntax 6.1: The while Statement**

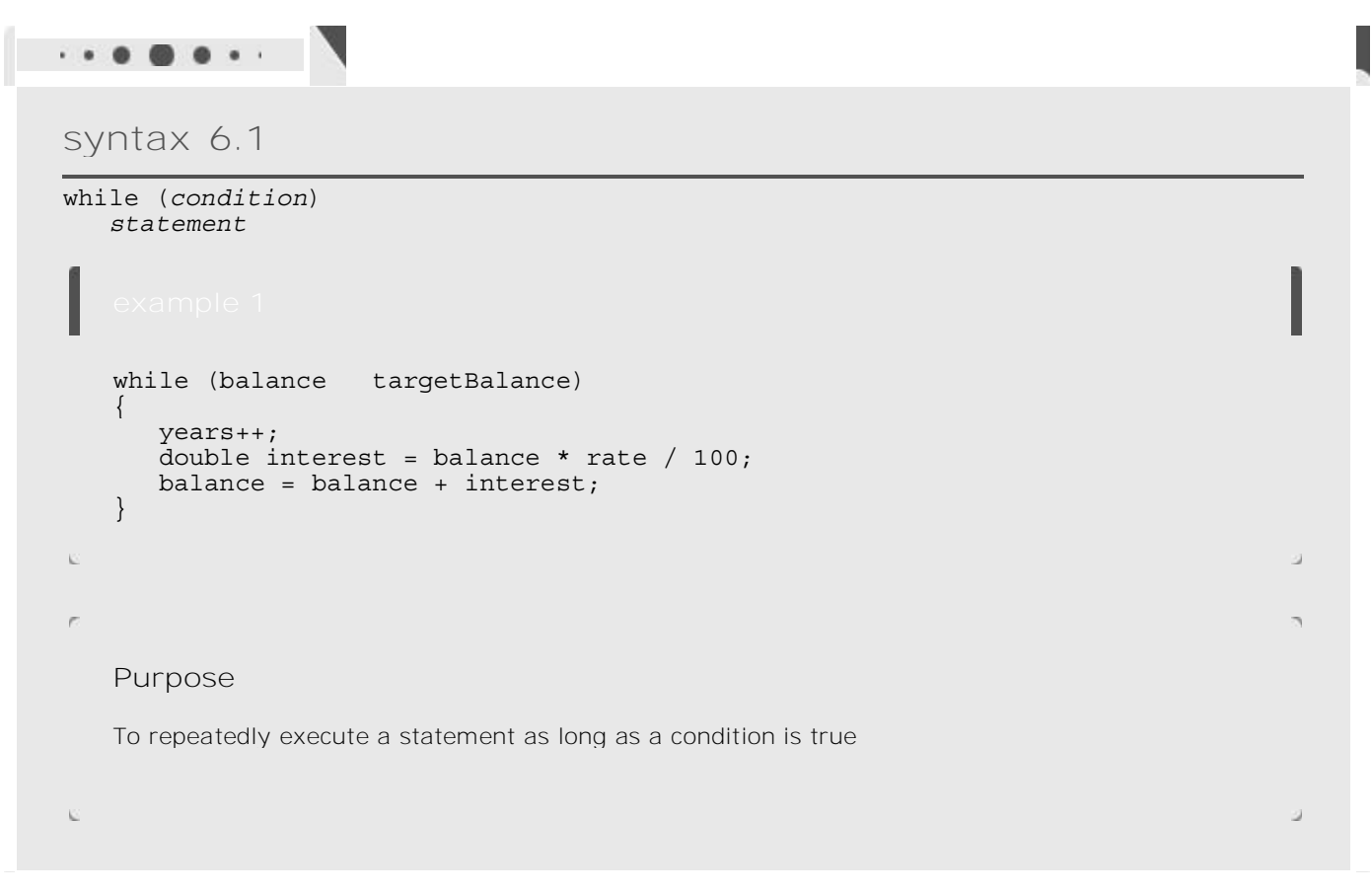

Copyright © 2008 John Wiley & Sons, Inc. All rights reserved.

## **Common Error 6.1: Infinite Loops**

[AcroPDF - A Quality PDF Writer and PDF Converter to create PDF. To remove the line, buy a license.](http://www.acropdf.com)

### **Common Error 6.1**

The most annoying loop error is an infinite loop: a loop that runs forever and can be stopped only by killing the program or restarting the computer. If there are output statements in the loop, then reams and reams of output flash by on the screen. Otherwise, the program just sits there and hangs, seeming to do nothing. On some systems you can kill a hanging program by hitting Ctrl + Break or Ctrl + C. On others, you can close the window in which the program runs.

A common reason for infinite loops is forgetting to advance the variable that controls the loop: int years =  $0;$ while (years 20)

```
\{double interest = balance * rate / 100;
  balance = balance + interest;
a
```
Here the programmer forgot to add a statement for incrementing years in the loop. As a result, the value of years always stays 0, and the loop never comes to an end.

```
Another common reason for an infinite loop is accidentally incrementing a counter that should be
decremented (or vice versa). Consider this example:
int years = 20;
while (years > 0)
\{years++; // Oops, should have been years--
   double interest = balance * rate / 100;
   balance = balance + interest;\}
```
The years variable really should have been decremented, not incremented. This is a common error, because incrementing counters is so much more common than decrementing that your fingers may type the ++ on autopilot. As a consequence, years is always larger than 0, and the loop never terminates. (Actually, years eventually will exceed the largest representable positive integer and wrap around to a negative number. Then the loop exits—of course, that takes a long time, and the result is completely wrong.)

Copyright © 2008 John Wiley & Sons, Inc. All rights reserved.

## **Common Error 6.2: Off-by-One Errors**

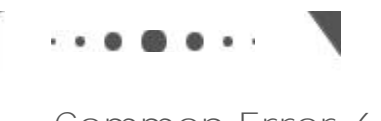

**Common Error 6.2**

```
Consider our computation of the number of years that are required to double an investment:
int years = 0;<br>while (balance
                    2 * initial Balance)
\{years++;double interest = balance * rate / 100:
   balance = balance + interest;a
```
[AcroPDF - A Quality PDF Writer and PDF Converter to create PDF. To remove the line, buy a license.](http://www.acropdf.com)

#### System.out.println( "The investment reached the target after "  $+$  years  $+$  " years.");

Should years start at 0 or at 1? Should you test for bal ance  $\langle$  2  $*$  initial Balance or for balance  $\langle$  = 2 \* initialBalance? It is easy to be *off by one* in these expressions.

Some people try to solve *off-by-one errors* by randomly inserting +1 or -1 until the program seems to work. That is, of course, a terrible strategy. It can take a long time to compile and test all the various possibilities. Expending a small amount of mental effort is a real time saver.

> An off-by-one error is a common error when programming loops. Think through simple test cases to avoid this type of error.

Fortunately, off-by-one errors are easy to avoid, simply by thinking through a couple of test cases and using the information from the test cases to come up with a rationale for the correct loop condition.

Should years start at 0 or at 1? Look at a scenario with simple values: an initial balance of \$100 and an interest rate of 50%. After year 1, the balance is \$150, and after year 2 it is \$225, or over \$200. So the investment doubled after 2 years. The loop executed two times, incrementing years each time. Hence years must start at 0, not at 1.

In other words, the balance variable denotes the balance *after* the end of the year. At the outset, the bal ance variable contains the balance after year 0 and not after year 1.

Next, should you use a < or <= comparison in the test? That is harder to figure out, because it is rare for the balance to be exactly twice the initial balance. Of course, there is one case when this happens, namely when the interest is 100%. The loop executes once. Now years is 1, and bal ance is exactly equal to 2 initialBalance. Has the investment doubled after one year? It has. Therefore, the loop should *not* execute again. If the test condition is bal ance  $\langle 2 \times i$  ni ti al Bal ance, the loop stops, as it should. If the test condition had been bal ance  $\leq$  2  $\star$  initial Balance, the loop would have executed once more.

In other words, you keep adding interest while the balance *has not yet doubled*.

Copyright © 2008 John Wiley & Sons, Inc. All rights reserved.

### **Advanced Topic 6.1: do Loops**

**Advanced Topic 6.1**

Sometimes you want to execute the body of a loop at least once and perform the loop test after the body was executed. The do loop serves that purpose:

 $d<sub>O</sub>$ 

statement while (condition);

The *statement* is executed while the *condition* is true. The condition is tested after the statement is executed, so the statement is executed at least once.

For example, suppose you want to make sure that a user enters a positive number. As long as the user

```
enters a negative number or zero, just keep prompting for a correct input. In this situation, a do loop
makes sense, because you need to get a user input before you can test it.
double value:
\overline{d}\{System.out.print("Please enter a positive number: ");
   value = in.nextDouble();
\}while (value = 0);
The figure shows a flowchart of this loop.
```
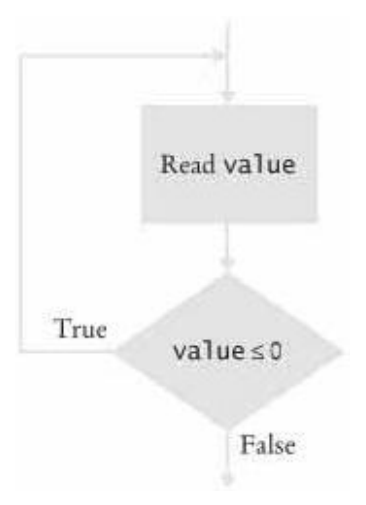

**Flowchart of a do Loop**

In practice, this situation is not very common. You can always replace a do loop with a while loop, by introducing a bool ean control variable.  $boolean$  done = false;

```
while (!done)
\left\{ \right.System.out.print("Please enter a positive number: ");
   value = in.nextDouble();
   if (value > 0) done = true;
a
```
Copyright © 2008 John Wiley & Sons, Inc. All rights reserved.

## **Random Fact 6.1: Spaghetti Code**

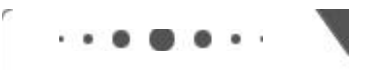

**Random Fact 6.1**

In this chapter we are using flowcharts to illustrate the behavior of the loop statements. It used to be common to draw flowcharts for every method, on the theory that flowcharts were easier to read and write than the actual code (especially in the days of machine-language and assembler programming). Flowcharts are no longer routinely used for program development and documentation.

Flowcharts have one fatal flaw. Although it is possible to express the while and do loops with flowcharts, it is also possible to draw flowcharts that cannot be programmed with loops. Consider the chart in the

```
Spaghetti Code figure. The top of the flowchart is simply a statement
  years = 1;The lower part is a do loop:
  do
  \{years++;
     double interest = balance * rate / 100;
    balance = balance + interest;}<br>while (balance
                       targetBalance);
But how can you join these two parts? According to the flowchart, you are supposed to jump from the first
statement into the middle of the loop, skipping the first statement.
years = 1;goto a; // Not an actual Java statement
\overline{d}o
\{years++;a:
   double interest = balance * rate / 100;
   balance = balance + interest;
}<br>while (balance
                   targetBalance);
                                             years = 1years++
                                           Add interest
                                             to balance
                                             balance <
                                   True
                                           targetBalance
                                                  \overline{\mathbf{r}}False
                               Spaghetti Code
In fact, why even bother with the do loop? Here is a faithful interpretation of the flowchart:
years = 1;goto a; // Not an actual Java statement
b:
years++;
a:
double interest = balance * rate / 100;
balance = balance + interest;<br>if (balance targetBalance)
               targetBalance) goto b;
This nonlinear control flow turns out to be extremely hard to read and understand if you have more than
one or two goto statements. Because the lines denoting the goto statements weave back and forth in
```
complex flowcharts, the resulting code is named *spaghetti code*.

In 1968 the influential computer scientist Edsger Dijkstra wrote a famous note, entitled "Goto Statements Considered Harmful" [6.1], in which he argued for the use of loops instead of unstructured jumps. Initially, many programmers who had been using goto for years were mortally insulted and promptly dug out examples in which the use of goto led to clearer or faster code. Some languages offer weaker forms of goto that are less harmful, such as the break statement in Java, discussed in Advanced Topic 6.4. Nowadays, most computer scientists accept Dijkstra's argument and fight bigger battles than optimal loop design.

Copyright © 2008 John Wiley & Sons, Inc. All rights reserved.

## **6.2 For Loops**

One of the most common loop types has the form  $i = start;$ while  $(i = end)$  $\{$  $\mathcal{L}^{\pm}$  ,  $\mathcal{L}^{\pm}$  ,  $\mathcal{L}^{\pm}$  $i++;$  $\}$ Because this loop is so common, there is a special form for it that emphasizes the pattern: for  $(i = start; i = end; i++)$  $\{$  $\mathcal{L}^{\pm}$  ,  $\mathcal{L}^{\pm}$  ,  $\mathcal{L}^{\pm}$  $\}$ You can also declare the loop counter variable inside the for loop header. That convenient shorthand restricts the use of the variable to the body of the loop (as will be discussed further in Advanced Topic 6.2). for (int  $i = start$ ;  $i = end$ ;  $i++)$  $\{$  $\mathcal{L}^{\pm}$  ,  $\mathcal{L}^{\pm}$  ,  $\mathcal{L}^{\pm}$  $\}$ Let us use this loop to find out the size of our \$10,000 investment if 5% interest is compounded for 20 years. Of

course, the balance will be larger than \$20,000, because at least \$500 is added every year. You may be surprised to find out just how much larger the balance is.

In our loop, we let i go from 1 to n, the number of years for which we want to compound interest. for (int i = 1; i = n; i++)  $\{$ double interest = balance \* rate  $/ 100$ ;

```
balance = balance + interest;
a
```
Figure 6-2 shows the corresponding flowchart.

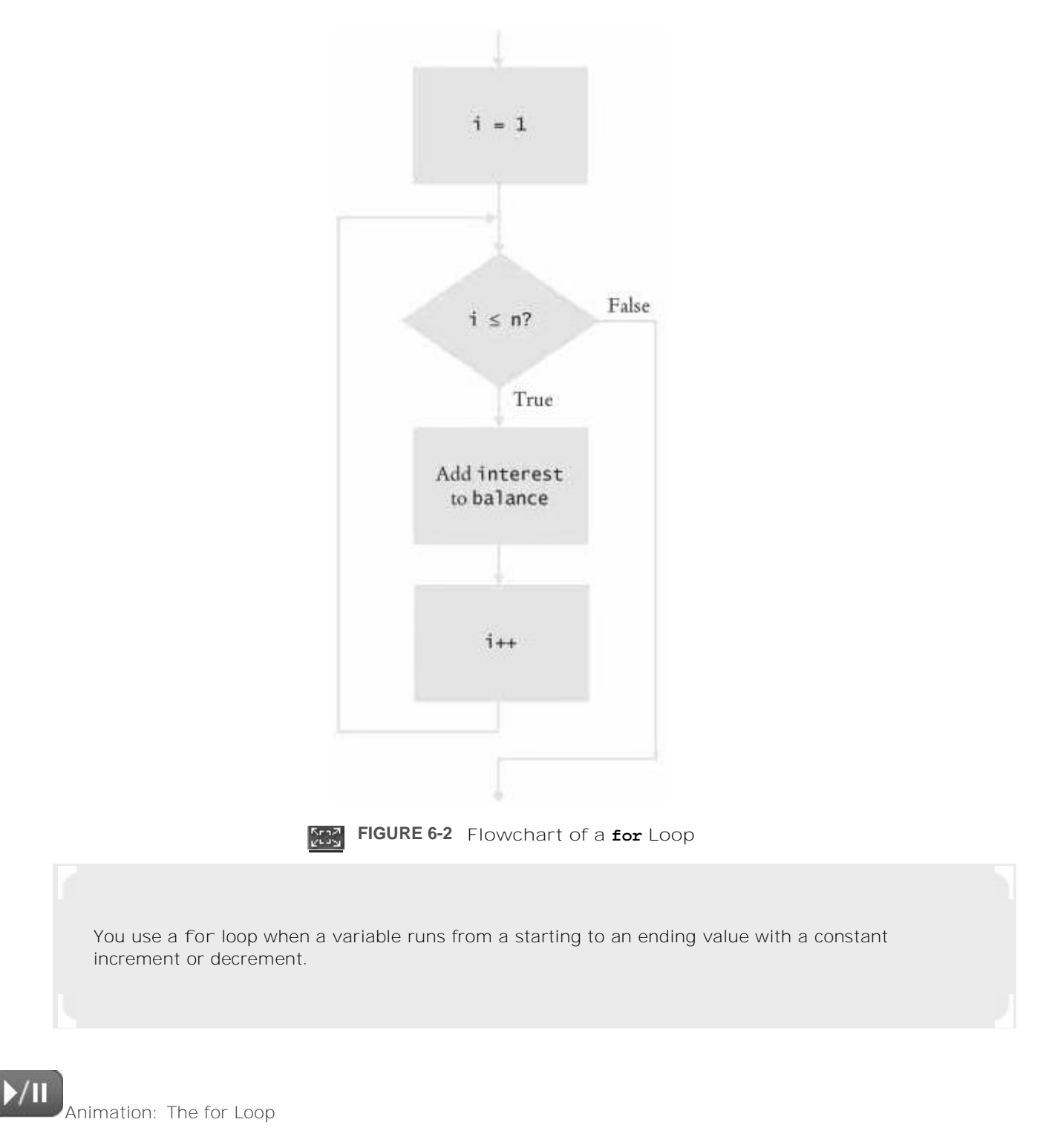

The three slots in the for header can contain any three expressions. You can count down instead of up: for (years =  $n$ ; years > 0; years--) The increment or decrement need not be in steps of 1: for  $(x = -10; x = 10; x = x + 0.5)$ ...

It is possible-but a sign of unbelievably bad taste-to put unrelated conditions into the loop header: for  $(\text{rate} = 5; \text{ years--} > 0; \text{ System.out.println}(\text{balance}))$  $\ldots$  // Bad taste We won't even begin to decipher what that might mean. You should stick with for loops that initialize, test, and update a single variable. ch06/invest2/Investment.java

```
\frac{1}{2} /**
2 A class to monitor the growth of an investment that<br>3 accumulates interest at a fixed annual rate.
          accumulates interest at a fixed annual rate.
\begin{array}{cc} 4 & \star / \\ 5 & \text{mul} \end{array}5 public class Investment<br>6 \{\begin{matrix} 6 \\ 7 \end{matrix}\begin{array}{ccc} 7 & & \rightarrow \star \star \\ 8 & & \end{array}8 Constructs an Investment object from a starting balance and<br>9 interest rate
9 interest rate.<br>10 @param aBalanc
10 Exercise Commander Constants Constants 11 Constants a Rate the interest rate in per
11 Oparam aRate the interest rate in percent \star/\begin{matrix} 12 & * \\ 13 & \text{pul} \end{matrix}public Investment (double aBalance, double aRate)
\begin{matrix} 14 \\ 15 \end{matrix} {
15 balance = aBalance;<br>16 mate = aRate;
16 rate = aRate;<br>17 years = 0:
           \text{years} = 0; a
\begin{array}{c} 19 \\ 20 \end{array}\frac{20}{21} /**
21 Keeps accumulating interest until a target balance has<br>22 been reached.
22 been reached.<br>23 @param target
23 Oparam target Balance the desired balance<br>24 \times 7\begin{matrix} 24 & * \\ 25 & \text{pu} \end{matrix}public void waitForBalance (double targetBalance)
\frac{26}{27}while (balance targetBalance)
\begin{array}{c} 28 \\ 29 \end{array}29 years++;<br>30 double i
30 \frac{1}{100} \frac{1}{100} \frac{1}{100} \frac{1}{100} \frac{1}{100} \frac{1}{100} \frac{1}{100} \frac{1}{100} \frac{1}{100} \frac{1}{100} \frac{1}{100} \frac{1}{100} \frac{1}{100} \frac{1}{100} \frac{1}{100} \frac{1}{100} \frac{1}{100} \frac{1}{100} \balance = balance + interest;<br>}
\begin{array}{cc} 32 \\ 33 \end{array} a
34
35 / **<br>36
36 Keeps accumulating interest for a given number of years.<br>37 Weparam n the number of years
37 @ param n the number of years<br>38 */
\begin{array}{cc} 38 & * / \\ 39 & \text{null} \end{array}public void waitYears (int n)
\begin{array}{c} 4\,0 \\ 4\,1 \end{array}for (int i = 1; i = n; i++)
\begin{array}{c} 42 \\ 43 \end{array} {
43 double interest = balance * rate / 100;<br>44 balance = balance + interest:
               balance = balance + interest;<br>}
\begin{array}{c} 45 \\ 46 \end{array}\{years = years + n;\} a
\begin{array}{c} 48 \\ 49 \end{array}49 /**
50 Gets the current investment balance.<br>51 Greturn the current balance
              @return the current balance
52 \t*/\t53 pul
         public double qetBalance()
\begin{array}{c} 54 \\ 55 \end{array} {
         return balance;
56
\frac{57}{58}58 / **<br>59
59 Gets the number of years this investment has accumulated<br>60 interest
60 interest.<br>61 @return t
61 ereturn the number of years since the start of the investment 62 \times /62 \times / 63 pul
         public int getYears()
\begin{array}{c} 64 \\ 65 \end{array}return years;
66
\begin{array}{c} 67 \\ 68 \end{array}68 private double balance;<br>69 private double rate:
69 private double rate;<br>70 private int vears:
        private int years;
71}
```
[AcroPDF - A Quality PDF Writer and PDF Converter to create PDF. To remove the line, buy a license.](http://www.acropdf.com)

#### ch06/invest2/InvestmentRunner.java

```
\frac{1}{2} /**
2 This program computes how much an investment grows in<br>3 a given number of years.
3 a given number of years.
\begin{array}{cc} 4 & \star / \\ 5 & \text{pu} \end{array}public class InvestmentRunner
\frac{6}{7}public static void main (String [] args)
\begin{array}{c} 8 \\ 9 \end{array}9 final double INITIAL BALANCE = 10000;<br>10 final double RATE = \overline{5}:
10 \frac{1}{2} final double RATE = \frac{1}{5};<br>11 \frac{1}{2} final int YEARS = 20;
11 final int YEARS = 20;<br>12 Investment invest = n
12 Investment invest = new Investment (INITIAL_BALANCE, RATE);<br>13 invest.waitYears(YEARS);
13 invest.waitYears(YEARS);<br>14 double balance = invest.
14 double balance = invest.getBalance();
15 System.out.printf ("The balance after %d years is 8.2f\n",
16 YEARS, balance);<br>17 }
17
18}
```
#### Output

The balance after 20 years is 26532.98

### Self Check

#### **3.** *Self Check 6.3*

Rewrite the for loop in the waitYears method as a while loop.

#### **4.** *Self Check 6.4*

```
How many times does the following for loop execute?
for (i = 0; i = 10; i++)System.out.println(i * i);
```
Copyright © 2008 John Wiley & Sons, Inc. All rights reserved.

### **Syntax 6.2: The for Statement**

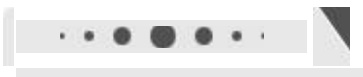

**syntax 6.2**

for (initialization; condition; update) statement

[AcroPDF - A Quality PDF Writer and PDF Converter to create PDF. To remove the line, buy a license.](http://www.acropdf.com)

Answer

Answer

```
for (i = 1; i = n; i++)\{double interest = balance * rate / 100;
        balance = balance + interest;
    a
\overline{\mathbf{r}}\epsilonPurpose
   To execute an initialization, then keep executing a statement and updating an expression while a
   condition is true
```
 $\mathbf{c}$ 

Copyright © 2008 John Wiley & Sons, Inc. All rights reserved.

### **Quality Tip 6.1: Use for Loops for their Intended Purpose**

 $. 0.60.$ 

**Quality Tip 6.1**

A for loop is an *idiom* for a while loop of a particular form. A counter runs from the start to the end, with a constant increment: for (set counter to start; test whether counter at end;

```
update counter by increment)
\{ \cdot \cdot \cdot \cdot \}\frac{1}{2} counter, start, end, increment not changed here
a
If your loop doesn't match this pattern, don't use the for construction. The compiler won't prevent you
from writing idiotic for loops:
// Bad style-unrelated header expressions
for (System.out.println("Inputs:");
       (x = in.nextDouble()) > 0;sum = sum + x)count++;for (int i = 1; i = years; i++)\{// Bad style-modifies counter
   if (balance >= targetBalance)
      i = years + 1;
   else
   \{double interest = balance * rate / 100;
      balance = balance + interest;
   a
\}
```
These loops will work, but they are plainly bad style. Use a while loop for iterations that do not fit the for pattern.

Copyright © 2008 John Wiley & Sons, Inc. All rights reserved.

### **Common Error 6.3: Forgetting a Semicolon**

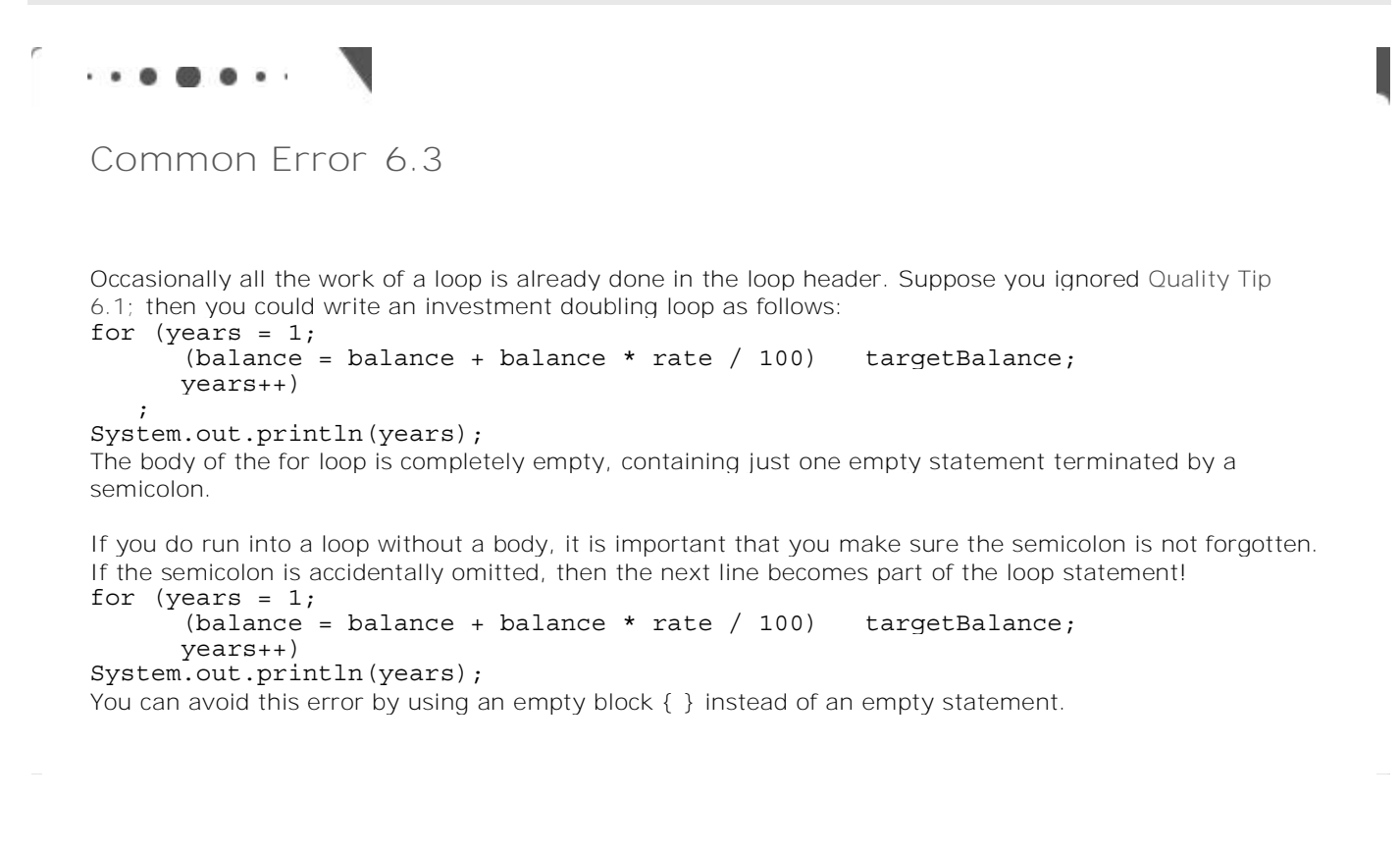

Copyright © 2008 John Wiley & Sons, Inc. All rights reserved.

### **Common Error 6.4: A Semicolon too Many**

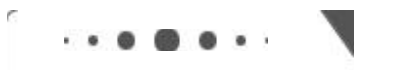

**Common Error 6.4**

What does the following loop print?  $sum = 0$ : for  $(i = 1; i = 10; i++)$ ;  $sum = sum + i;$ System.out.println(sum); Of course, this loop is supposed to compute  $1 + 2 + ... + 10$  55. But actually, the print statement prints 11!

Why 11? Have another look. Did you spot the semicolon at the end of the for loop header? This loop is

actually a loop with an empty body. for  $(i = 1; i = 10; i++)$  $\mathcal{L}$ 

The loop does nothing 10 times, and when it is finished, sum is still 0 and i is 11. Then the statement  $sum = sum + i$ ;

is executed, and sum is 11. The statement was indented, which fools the human reader. But the compiler pays no attention to indentation.

Of course, the semicolon at the end of the statement was a typing error. Someone's fingers were so used to typing a semicolon at the end of every line that a semicolon was added to the for loop by accident. The result was a loop with an empty body.

Copyright © 2008 John Wiley & Sons, Inc. All rights reserved.

## **Quality Tip 6.2: Don't Use != to Test the End of a Range**

**Quality Tip 6.2**

Here is a loop with a hidden danger: for  $(i = 1; i != n; i++)$ The test i ! = n is a poor idea. How does the loop behave if n happens to be zero or negative? The test i != n is never false, because i starts at 1 and increases with every step.

The remedy is simple. Use  $\leq$  rather than  $!=$  in the condition: for  $(i = 1; i = n; i++)$ 

Copyright © 2008 John Wiley & Sons, Inc. All rights reserved.

## **Advanced Topic 6.2: Variables Defined in a for Loop Header**

**Advanced Topic 6.2**

As mentioned, it is legal in Java to declare a variable in the header of a for loop. Here is the most common form of this syntax: for (int i = 1; i = n; i++)  $\{$  $\mathbf{1}$  , and  $\mathbf{1}$ 

```
a
// i no longer defined here
The scope of the variable extends to the end of the for loop. Therefore, i is no longer defined after the
loop ends. If you need to use the value of the variable beyond the end of the loop, then you need to define
it outside the loop. In this loop, you don't need the value of i-\text{you} know it is n + 1 when the loop is
finished. (Actually, that is not quite true-it is possible to break out of a loop before its end; see Advanced
Topic 6.4). When you have two or more exit conditions, though, you may still need the variable. For
example, consider the loop
for (i = 1; balance
                                                 \& i = n; i++)\{\overline{1} , \overline{1} , \overline{1}a
You want the balance to reach the target, but you are willing to wait only a certain number of years. If the
balance doubles sooner, you may want to know the value of i. Therefore, in this case, it is not appropriate
to define the variable in the loop header.
Note that the variables named i in the following pair of for loops are independent:
for (int i = 1; i = 10; i++)
   System.out.println(i * i);
for (int i = 1; i = 10; i++) // Declares a new variable i
   System.out.println(i * i * i);
In the loop header, you can declare multiple variables, as long as they are of the same type, and you can
include multiple update expressions, separated by commas:
for (int i = 0, j = 10; i = 10; i++, j--)
\{\ddot{\phantom{a}}a
However, many people find it confusing if a for loop controls more than one variable. I recommend that
you not use this form of the for statement (see Quality Tip 6.1). Instead, make the for loop control a
single counter, and update the other variable explicitly:
int j = 10;
for (int i = 0; i = 10; i++)
\{\mathcal{L}^{\pm} , \mathcal{L}^{\pm} , \mathcal{L}^{\pm}j--;a
```
Copyright © 2008 John Wiley & Sons, Inc. All rights reserved.

# **6.3 Nested Loops**

Sometimes, the body of a loop is again a loop. We say that the inner loop is *nested* inside an outer loop. This happens often when you process two-dimensional structures, such as tables.

Loops can be nested. A typical example of nested loops is printing a table with rows and columns.

Let's look at an example that looks a bit more interesting than a table of numbers. We want to generate the following triangular shape:

```
[1]נם נם נם
                                                        כם כם כם כם
                                                        נז נז נז נז נז
                                                        נז נז נז נז נז נז
                                                        [11111111111]The basic idea is simple. We generate a sequence of rows:
for (int i = 1; i = width; i++)\{// Make triangle row
    \mathbf{1} \mathbf{1} \mathbf{1}\}How do you make a triangle row? Use another loop to concatenate the squares [] for that row. Then add a newline
character at the end of the row. The i th row has i symbols, so the loop counter goes from 1 to i.
for (int j = 1; j = i; j++)r = r + "[]"r = r + "\n";Putting both loops together yields two nested loops:
String r = ""for (int i = 1; i = width; i++)\{// Make triangle row
    for (int j = 1; j = i; j++)r = r + "[]";r = r + "\n";\left\{ \right\}return r;Here is the complete program:
ch06/triangle1/Triangle. java
\frac{1}{2} /**
2 This class describes triangle objects that can be displayed<br>3 as shapes like this:
3 as shapes like this:<br>4 []
\begin{array}{cc} 4 & & [ \\ 5 & & [ \end{array}[11]6 [] [] [].
7 * /8 public class Triangle
\overline{9} \overline{\left\{20\right\}}\begin{array}{cc} 10 & \mathcal{}/\ast\ast \\ 11 & \end{array}11 Constructs a triangle.<br>12 @param_aWidth_the_numb
12 @param aWidth the number of [] in the last row of the triangle<br>13 \star/\begin{matrix} 13 & * \\ 14 & \text{pub} \end{matrix}public Triangle(int aWidth)
\begin{matrix} 15 \\ 16 \end{matrix} {
       width = aWidth;17
18
\begin{array}{cc} 19 & \end{array} /**
20 Computes a string representing the triangle.<br>21 Oreturn a string consisting of [] and newlin
       @return a string consisting of [] and newline characters */\frac{22}{23}public String toString()
\frac{24}{25}25 String r = "";<br>26 for (int i = 1)
           for (int i = 1; i = width; i++)
\begin{array}{cc} 27 \\ 28 \end{array} {
28 // Make triangle row<br>29 for (int i = 1; i =29 for (int j = 1; j = i; j++)30 r = r + "[]";
31 r = r + \sqrt{\ln n};\begin{array}{ccc} 32 & & \text{ } \\ 33 & & \text{ } \\ \end{array}\text{return } \mathbf{r};343536 private int width;
37}
ch06/triangle1/TriangleRunner.java
```
E.

```
\frac{1}{2} /**
      This program prints two triangles.
3 * /4 public class TriangleRunner
\begin{matrix}5\\6\end{matrix} {
         public static void main (String [] args)
\begin{matrix} 7 \\ 8 \end{matrix} \qquad \begin{matrix} \bar{\zeta} \end{matrix}8 Triangle small = new Triangle(3);<br>9 System.out.println(small.toString
              System.out.println(small.toString());
\begin{array}{c} 10 \\ 11 \end{array}11 Triangle large = new Triangle(15);<br>12 System.out.println(large.toString(
         System.out.println(large.toString());<br>}
1314}
```
#### Output

### IJ  $[11]$  $[11]$  $\Box$  $[11]$  $[1111]$  $[11] [11]$  $[11] [11] [11]$ נז נז נז נז נז נ  $[1 1 1 1 1 1 1 1 1 1 1 1]$ נז נז נז נז נז נז נז 000000000 **HOLD OF ALL AND A** 00000000000 000000000000 נז כז כז כז כז כז כז כז כז כז כז כז כז 00000000000000 000000000000000

### Self Check

#### **5.** *Self Check 6.5*

How would you modify the nested loops so that you print a square instead of a triangle?

#### **6.** *Self Check 6.6*

What is the value of n after the following nested loops? int  $n = 0;$ for (int i = 1; i = 5; i++) for (int  $j = 0$ ;  $j = i$ ;  $j^{(+)}$ )  $n = n + j$ ;

Answer

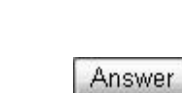

Copyright © 2008 John Wiley & Sons, Inc. All rights reserved.

## **6.4 Processing Sentinel Values**

Suppose you want to process a set of values, for example a set of measurements. Your goal is to analyze the data and display properties of the data set, such as the average or the maximum value. You prompt the user for the first value, then the second value, then the third, and so on. When does the input end?

One common method for indicating the end of a data set is a *sentinel value*, a value that is not part of the data. Instead, the sentinel value indicates that the data has come to an end.

Some programmers choose numbers such as 0 or -1 as sentinel values. But that is not a good idea. These values may well be valid inputs. A better idea is to use an input that is not a number, such as the letter Q. Here is a typical program run:

```
Enter value, Q to quit: 1
Enter value, Q to quit: 2Enter value, Q to quit: 3
Enter value, Q to quit: 4
Enter value, Q to quit: QAverage = 2.5Maximum = 4.0Of course, we need to read each input as a string, not a number. Once we have tested that the input is not the letter
Q, we convert the string into a number.
System.out.print("Enter value, Q to quit: ");
String input = in.next();
if (input.equalsIgnoreCase("Q"))We are done
else
\{double x = Double.parseDouble(input);\mathcal{L}^{\pm} , \mathcal{L}^{\pm} , \mathcal{L}^{\pm}\}Sometimes, the termination condition of a loop can only be evaluated in the middle of a loop. You
            can introduce a Boolean variable to control such a loop.
Now we have another problem. The test for loop termination occurs in the middle of the loop, not at the top or the
bottom. You must first try to read input before you can test whether you have reached the end of input. In Java, there
isn't a ready-made control structure for the pattern "do work, then test, then do more work". Therefore, we use a
combination of a while loop and a boolean variable.
boolean done = false;while (!done)
\{Print prompt
   String input = read input;
   if (end of input indicated)
       done = true;else
    \{Process input
    a
\}
```
This pattern is sometimes called "loop and a half". Some programmers find it clumsy to introduce a control variable for such a loop. Advanced Topic 6.3 shows several alternatives.

Let's put together the data analysis program. To decouple the input handling from the computation of the average and the maximum, we'll introduce a class DataSet. You add values to a DataSet object with the add method. The getAverage method returns the average of all added data and the getMaximum method returns the largest. ch06/dataset/DataAnalyzer.java

```
1 import java.util.Scanner;
\overline{2}3 \over 4\frac{4}{5} This program computes the average and maximum of a set \frac{5}{5} of input values.
       of input values.
6 * /7 public class DataAnalyzer
\frac{8}{9}public static void main (String [] args)
\frac{10}{11}11 Scanner in = new Scanner (System.in);<br>12 DataSet data = new DataSet ();
            DataSet data = new DataSet ();
\begin{array}{c} 13 \\ 14 \end{array}14 boolean done = false;<br>15 \text{while (Idone)}while (!done)
\begin{array}{cc} 16 \\ 17 \end{array} {
17 System.out.print("Enter value, Q to quit: ");<br>18 String input = in.next();
18 String input = in.next();<br>19 if (input.equalsIgnoreCas
19 if (input.equalsIgnoreCase("Q") )<br>20 done = true;20 done = true;<br>21 else
                 else<br>{
\begin{array}{c} 22 \\ 23 \end{array}23 double x = Double.parseDouble(input);<br>24 data add(x) ·
                  data.add(x);<br>}
\begin{array}{cc} 25 \\ 26 \end{array}26\frac{27}{28}28 System.out.println("Average = \theta + data.getAverage());<br>29 System out println("Maximum = \theta + data getMaximum()):
             System.out.println("Maximum = " + data.getMaximum());
3031}
ch06/dataset/DataSet.java
\frac{1}{2} /**
       Computes information about a set of data values.
3 \star/4 public class DataSet
5 {
\frac{6}{7} /**
7 Constructs an empty data set.<br>8 */\begin{matrix} 8 & * \end{matrix}<br>9 pu
        public DataSet()
\begin{matrix} 10 \\ 11 \end{matrix}11 \text{sum} = 0;<br>12 \text{count} =12 count = 0;<br>13 maximum =\text{maximum} = 0;14
\begin{array}{c} 15 \\ 16 \end{array}\frac{16}{17} /**
17 Adds a data value to the data set.<br>18 @param x a data value
18 (eparam x a data value
\begin{matrix} 19 & * \end{matrix}<br>20 pu
         public void add (double x)
\frac{21}{22}22 \sin = \sin + x;<br>23 if (count == 0)
23 if (count == \int 0 || maximum x) maximum = x;<br>24 count++;
         \{\text{count++;}\}25
2627 / **28 Gets the average of the added data.<br>29 Operturn the average or 0 if no data
         @return the average or 0 if no data has been added */
\begin{array}{c} 30 \\ 31 \end{array}public double getAverage()
\begin{array}{c} 32 \\ 33 \end{array}if (count == 0) return 0;
```

```
34 else return sum / count;
35\frac{36}{37}37 /**
38 Gets the largest of the added data.<br>39 OPPLUI The maximum or 0 if no data
          @return the maximum or 0 if no data has been added */\begin{array}{c} 40 \\ 41 \end{array}public double getMaximum ()
\begin{array}{c} 42 \\ 43 \end{array} {
          return maximum;
 a
\begin{array}{c} 4\,5 \\ 4\,6 \end{array}46 private double sum;<br>47 private double maxi
47 private double maximum;<br>48 private int count;
          private int count;
49 }
```
Output

Enter value, Q to quit: 10 Enter value, Q to quit: 0 Enter value,  $Q$  to quit: -1 Enter value,  $Q$  to quit:  $Q$ Average  $= 3.0$  $Maximum = 10.0$ 

### Self Check

#### **7.** *Self Check 6.7*

Why does the DataAnal yzer class call in. next and not in. nextDouble?

#### **8.** *Self Check 6.8*

Would the DataSet class still compute the correct maximum if you simplified the update of the maximum field in the add method to the following statement?

if (maximum  $x$ ) maximum =  $x$ ;

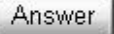

Answer

Copyright © 2008 John Wiley & Sons, Inc. All rights reserved.

## **How To 6.1: Implementing Loops**

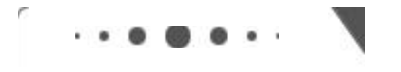

**How To 6.1**

You write a loop because your program needs to repeat an action multiple times. As you have seen in this

chapter, there are several loop types, and it isn't always obvious how to structure loop statements. This How To walks you through the thought process that is involved when programming a loop.

**Step 1.** List the work that needs to be done in every step of the loop body.

For example, suppose you need to read in input values in gallons and convert them to liters until the end of input is reached. Then the operations are:

- **·** Read input.
- **·** Convert the input to liters.
- **·** Print out the response.

Suppose you need to scan through the characters of a string and count the vowels. Then the operations are:

- **·** Get the next character.
- **·** If it's a vowel, increase a counter.

```
Step 2. Find out how often the loop is repeated.
Typical answers might be:
```
- **·** Ten times
- **·** Once for each character in the string
- **·** Until the end of input is reached
- **·** While the balance is less than the target balance

If a loop is executed for a definite number of times, a for loop is usually appropriate. The first two answers above lead to for loops, such as

```
for (int i = 1; i = 10; i++)<br>for (int i = 0; i str.lengt
                             str.length(); i++) ..
```
The next two need to be implemented as while loops-you don't know how many times the loop body is going to be repeated.

**Step 3.** With a while loop, find out where you can determine that the loop is finished.

- There are three possibilities:
	- **·** Before entering the loop
	- **·** In the middle of the loop
	- **·** At the end of the loop

For example, if you execute a loop while the balance is less than the target balance, you can check for that condition at the beginning of the loop. If the balance is less than the target balance, you enter the loop. If not, you are done. In such a case, your loop has the form while (condition)

```
\{Do work
```
a

However, checking for input requires that you first *read* the input. That means, you'll need to enter the loop, read the input, and then decide whether you want to go any further. Then your loop has the form

```
boolean done = false;
while (!done)
\{Do the work needed to check the condition
   if (condition)
       done = true;else
   \{Do more work
   \}a
This loop structure is sometimes called a "loop and a half".
Finally, if you know whether you need to go on after you have gone through the loop once, then you
```
use a do/while loop: do  $\{$ Do work a while (condition)

However, these loops are very rare in practice.

**Step 4.** Implement the loop by putting the operations from Step 1 into the loop body. When you write a for loop, you usually use the loop index inside the loop body. For example, "get the next character" is implemented as the statement

#### char ch =  $str.charAt(i)$ ;

**Step 5.** Double-check your variable initializations.

If you use a Boolean variable done, make sure it is initialized to false. If you accumulate a result in a sum or count variable, make sure that you set it to 0 before entering the loop for the first time.

**Step 6.** Check for off-by-one errors.

Consider the simplest possible scenarios:

- **·** If you read input, what happens if there is no input at all? Exactly one input?
- **·** If you look through the characters of a string, what happens if the string is empty? If it has one character in it?
- **·** If you accumulate values until some target has been reached, what happens if the target is 0? A negative value?

Manually walk through every instruction in the loop, including all initializations. Carefully check all conditions, paying attention to the difference between comparisons such as < and <=. Check that the loop is not traversed at all, or only once, and that the final result is what you expect. If you write a for loop, check to see whether your bounds should be symmetric or asymmetric (see Quality Tip 6.3), and count the number of iterations (see Quality Tip 6.4).

Copyright © 2008 John Wiley & Sons, Inc. All rights reserved

## **Quality Tip 6.3: Symmetric and Asymmetric Bounds**

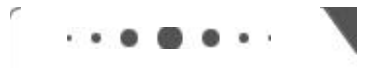

**Quality Tip 6.3**

It is easy to write a loop with i going from 1 to n: for  $(i = 1; i = n; i++)$ .. The values for i are bounded by the relation  $1 \le i \le n$ . Because there are  $\le$  comparisons on both bounds, the bounds are called *symmetric*.

When traversing the characters in a string, the bounds are *asymmetric*. for  $(i = 0; i$  str.length $()$ ;  $i++)$  . . .

The values for i are bounded by  $0 \le i < \text{str.}$  length(), with a  $\le$  comparison to the left and a < comparison to the right. That is appropriate, because str.length() is not a valid position.

Make a choice between symmetric and asymmetric loop bounds.

```
It is not a good idea to force symmetry artificially:
for (i = 0; i = str.length() - 1; i++) \dotsThat is more difficult to read and understand.
```
For every loop, consider which form is most natural for the problem, and use that.

Copyright © 2008 John Wiley & Sons, Inc. All rights reserved.

### **Quality Tip 6.4: Count Iterations**

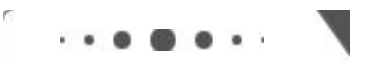

**Quality Tip 6.4**

Finding the correct lower and upper bounds for an iteration can be confusing. Should I start at 0? Should I use  $\leq$  b or  $\leq$  b as a termination condition?

Count the number of iterations to check that your for loop is correct.

Counting the number of iterations is a very useful device for better understanding a loop. Counting is easier for loops with asymmetric bounds. The loop for  $(i = a; i \ b; i++) \dots$ is executed b - a times. For example, the loop traversing the characters in a string, for  $(i = 0; i$  str.length $(i)$ ; i++) . . . runs str.length() times. That makes perfect sense, because there are str.length() characters in a string.

The loop with symmetric bounds, for  $(i = a; i = b; i++)$ is executed b -  $a + 1$  times. That "+1" is the source of many programming errors. For example, for  $(n = 0; n = 10; n++)$ runs 11 times. Maybe that is what you want; if not, start at 1 or use < 10.

One way to visualize this  $"+ 1"$  error is to think of the posts and sections of a fence. Suppose the fence has ten sections (=). How many posts (|) does it have? `!`!`!`!`!`!`!`!`!`!` A fence with ten sections has *eleven* posts. Each section has one post to the left, *and* there is one more post after the last section. Forgetting to count the last iteration of a "<=" loop is often called a "fence post error".

If the increment is a value c other than 1, and c divides  $b - a$ , then the counts are  $(b - a) / c$  for the asymmetric loop for the asymmetric loop  $(b - a) / c + 1$  for the symmetric loop For example, the loop for  $(i = 10; i \le 40; i \ne 5)$  executes  $(40 - 10)/5 + 1 = 7$  times.

Copyright © 2008 John Wiley & Sons, Inc. All rights reserved.

## **Advanced Topic 6.3: The "Loop and a Half" Problem**

**CO** C

**Advanced Topic 6.3**

```
Reading input data sometimes requires a loop such as the following, which is somewhat unsightly:
boolean done = false;while (!done)
\{String input = in.next();
   if (input.equalsIgnoreCase("Q")))done = true;PQQ\left\{ \right.Process data
   \}\}
```
The true test for loop termination is in the middle of the loop, not at the top. This is called a "loop and a half", because one must go halfway into the loop before knowing whether one needs to terminate.

Some programmers dislike the introduction of an additional Boolean variable for loop control. Two Java language features can be used to alleviate the "loop and a half" problem. I don't think either is a superior solution, but both approaches are fairly common, so it is worth knowing about them when reading other people's code.

```
You can combine an assignment and a test in the loop condition:
while (l \text{input} = in.next()).equalsIqnoreCase(\mathcal{Q}''))
\left\{ \right.Process data
\}The expression
(input = in.next()) . equalsIgnoreCase("Q")means, "First call in. next(), then assign the result to input, then test whether it equals "\sigma''. This is an
expression with a side effect. The primary purpose of the expression is to serve as a test for the while
loop, but it also does some work—namely, reading the input and storing it in the variable i nput. In
general, it is a bad idea to use side effects, because they make a program hard to read and maintain. In
this case, however, that practice is somewhat seductive, because it eliminates the control variable done,
which also makes the code hard to read and maintain.
```
The other solution is to exit the loop from the middle, either by a return statement or by a break statement (see Advanced Topic 6.4). public void processInput (Scanner in)

```
\{while (true)
   \{String input = in.next();
      if (input.equalsIqnoreCase("Q"))return;
      Process data
   \}a
```
Copyright © 2008 John Wiley & Sons, Inc. All rights reserved.

### **Advanced Topic 6.4: The break and continue Statements**

**Advanced Topic 6.4**

You already encountered the break statement in Advanced Topic 5.2, where it was used to exit a switch statement. In addition to breaking out of a swi tch statement, a break statement can also be used to exit a while, for, or do loop. For example, the break statement in the following loop terminates the loop when the end of input is reached. while (true)

```
\{String input = in.next();
  if (input.equalsIqnorecase("Q")))break;
  double x = Double.parseDouble(input);
  data.add(x);
```

```
a
```
In general, a break is a very poor way of exiting a loop. In 1990, a misused break caused an AT&T 4ESS telephone switch to fail, and the failure propagated through the entire U.S. network, rendering it nearly unusable for about nine hours. A programmer had used a break to terminate an if statement. Unfortunately, break cannot be used with if, so the program execution broke out of the enclosing switch statement, skipping some variable initializations and running into chaos [2, p. 38]. Using break statements also makes it difficult to use *correctness proof* techniques (see Advanced Topic 6.5).

However, when faced with the bother of introducing a separate loop control variable, some programmers find that break statements are beneficial in the "loop and a half" case. This issue is often the topic of heated (and quite unproductive) debate. In this book, we won't use the break statement, and we leave it to you to decide whether you like to use it in your own programs.

In Java, there is a second form of the break statement that is used to break out of a nested statement. The statement break *label*; immediately jumps to the *end* of the statement that is tagged with a label. Any statement (including i f and block statements) can be tagged with a label—the syntax is label: statement The labeled break statement was invented to break out of a set of nested loops. outerloop: while (outer loop condition)  $\{ \dots \}$ while (inner loop condition)  $\{ \quad . \quad . \quad .$ if (something really bad happened) break outerloop;  $\}$  $\}$ Jumps here if something really bad happened Naturally, this situation is quite rare. We recommend that you try to introduce additional methods instead of using complicated nested loops.

Finally, there is another goto - like statement, the continue statement, which jumps to the end of the *current iteration* of the loop. Here is a possible use for this statement: while (!done)

```
\overline{\mathcal{X}}String input = in.next();
   if (input.equalsIqnoreCase("Q")))\{done = true:continue; // Jump to the end of the loop body
   \}double x = Double.parseDouble(input);data.add(x);
   // continue statement jumps here
\}
```
By using the continue statement, you don't need to place the remainder of the loop code inside an el se clause. This is a minor benefit. Few programmers use this statement.

```
Copyright © 2008 John Wiley & Sons, Inc. All rights reserved.
```
## **6.5 Random Numbers and Simulations**

In a simulation, you repeatedly generate random numbers and use them to simulate an activity.

In a simulation you generate random events and evaluate their outcomes. Here is a typical problem that can be decided by running a simulation: the *Buffon needle experiment*, devised by Comte Georges - Louis Leclerc de Buffon (1707-1788), a French naturalist. On each try, a one - inch long needle is dropped onto paper that is ruled with lines 2 inches apart. If the needle drops onto a line, count it as a hit. (See Figure 6-3.) Buffon conjectured that the quotient *tries/hits* approximates .

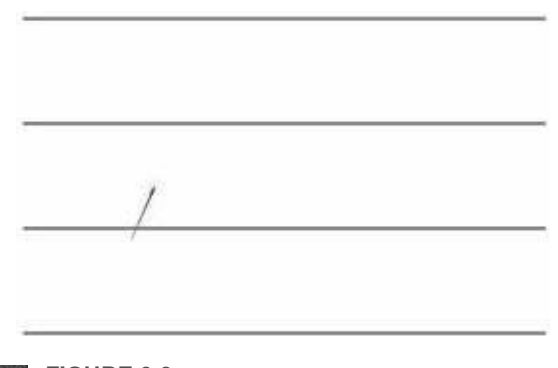

**FIGURE 6-3 The Buffon Needle Experiment**

Now, how can you run this experiment in the computer? You don't actually want to build a robot that drops needles on paper. The Random class of the Java library implements a *random number generator*, which produces numbers that appear to be completely random. To generate random numbers, you construct an object of the Random class, and then apply one of the following methods:

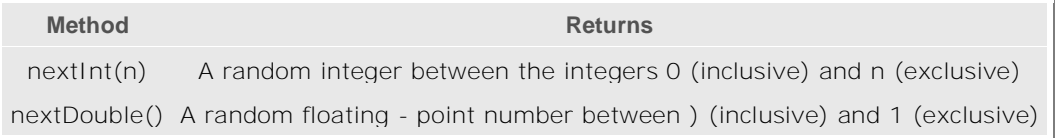

```
For example, you can simulate the cast of a die as follows:
Random generator = new Random();
int d = 1 + generator.nextInt(6);The call generator.nextlnt(6) gives you a random number between 0 and 5 (inclusive). Add 1 to obtain a number
between 1 and 6.
```
To give you a feeling for the random numbers, run the following program a few times. ch06/random1/Die.java

```
1 import java.util.Random;
\frac{2}{3}3 \t/ * \t\t T<br>4 T
4 This class models a die that, when cast, lands on a random<br>5 face.
      face.
\frac{6 *}{7} pu
  public class Die
\begin{matrix} 8 \\ 9 \end{matrix}\frac{9}{10} /**
10 Constructs a die with a given number of sides.<br>11 @ param s the number of sides, e.g., 6 for a no
11 eparam s the number of sides, e.g., 6 for a normal die<br>\frac{1}{2} */
        \star /
13 public Die(int s)
 _
```

```
15 \qquad sides = s:
 KIRIVEXSV ! RI[ 6ERHSQ

17
\begin{array}{c} 18 \\ 19 \end{array}\frac{19}{20} /**
20 Simulates a throw of the die.<br>21 Oreturn the face of the die
21 ereturn the face of the die<br>22 \star/
\begin{matrix} 22 & */ \\ 23 & \text{pu} \end{matrix}public int cast()
\begin{array}{cc} 24 \\ 25 \end{array} {
         return 1 + generator.nextInt(sides);26
\begin{array}{c} 27 \\ 28 \end{array}28 private Random generator;<br>29 private int sides;
         private int sides;
 a
ch06/random1/DieSimulator.java
\frac{1}{2} /
        This program simulates casting a die ten times.
\begin{array}{cc} 3 & * \\ 4 & \text{pu} \end{array}public class DieSimulator
\begin{matrix}5\\6\end{matrix}public static void main (String [] args)
 _
8 Die d = new Die (6);<br>9 final int TRIES = 1
9 \begin{array}{ccc} \text{final} & \text{in } \text{TRIES} = 10; \\ \text{for} & \text{init } i = 1 \cdot i = \end{array}for (int i = 1; i = TRIES; i++)\begin{array}{c} 11 \\ 12 \end{array} {
12 int n = d.cast();<br>13 System.out.print(
                    System.out.print(n + "");
\begin{array}{c} 14 \\ 15 \end{array}System.out.println();
16
17}
```
Output

6 5 6 3 2 6 3 4 4 1

Output (Second Run)

3 2 2 1 6 5 3 4 1 2 As you can see, this program produces a different stream of simulated die casts every time it is run.

Actually, the numbers are not completely random. They are drawn from very long sequences of numbers that don't repeat for a long time. These sequences are computed from fairly simple formulas; they just behave like random numbers. For that reason, they are often called *pseudorandom* numbers. Generating good sequences of numbers that behave like truly random sequences is an important and well - studied problem in computer science. We won't investigate this issue further, though; we'll just use the random numbers produced by the Random class.

To run the Buffon needle experiment, we have to work a little harder. When you throw a die, it has to come up with one of six faces. When throwing a needle, however, there are many possible outcomes. You must generate *two* random numbers: one to describe the starting position and one to describe the angle of the needle with the *x* - axis. Then you need to test whether the needle touches a grid line. Stop after 10,000 tries.

Let us agree to generate the *lower* point of the needle. Its *x* - coordinate is irrelevant, and you may assume its *y* coordinate *y*low to be any random number between 0 and 2. However, because it can be a random *floating - point* number, we use the nextDouble method of the Random class. It returns a random floating - point number between 0 and 1. Multiply by 2 to get a random number between 0 and 2.

The angle **c** between the needle and the x - axis can be any value between 0 degrees and 180 degrees. The upper end of the needle has *y* - coordinate

> anjara 1 僻

The needle is a hit if *y*high is at least 2. See Figure 6-4

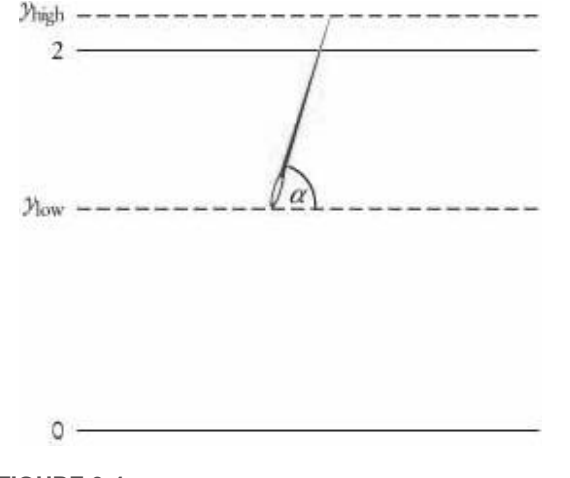

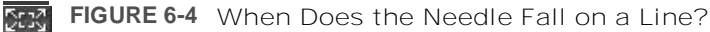

Here is the program to carry out the simulation of the needle experiment.  $ch06/r$ andom $2/N$ eedle. $i$ ava

.

```
1 import java.util.Random;
\overline{2}\frac{3}{4} /**
        This class simulates a needle in the Buffon needle experiment.
5 * /6 public class Needle 7\frac{1}{1}\frac{7}{8} {
\begin{array}{cc} 8 & \end{array} /**
       Constructs a needle.
10 * /11 public Needle()
\begin{matrix} 12 \\ 13 \end{matrix}13 hits = 0;<br>14 tries = 014 \times tries = 0;<br>15 \times generator
        generator = new Random();
16}
17\begin{array}{c} 18 \\ 19 \end{array}/**
19 Drops the needle on the grid of lines and<br>20 remembers whether the needle hit a line.
         remembers whether the needle hit a line.
21 * /22 public void drop()
\begin{matrix} 23 \\ 24 \end{matrix} {
24 double ylow = 2 * generator.nextDouble();<br>25 double angle = 180 * generator.nextDouble
         double angle = 180<sup>*</sup> generator.nextDouble();
\frac{26}{27}// Computes high point of needle
\begin{array}{c} 28 \\ 29 \end{array}29 double yhigh = ylow + Math.sin(Math.tokadians(angle));
30 if (\text{yhigh} > = 2) hits++;
31 \text{tries++};<br>32 }
32
\frac{33}{34}34 / **35 Gets the number of times the needle hit a line.<br>36 Greturn the hit count
36 @return the hit count
\begin{array}{cc} 37 & * / \\ 38 & \text{pu} \end{array}38 public int getHits() \frac{39}{19}\begin{array}{c} 39 \\ 40 \end{array}\} return hits;
 a
\begin{array}{c} 42 \\ 43 \end{array}43 /**<br>44
44 Gets the total number of times the needle was dropped.<br>45 Greturn the try count
           @return the try count
```

```
46 * /47 public int getTries()
\frac{48}{49}return tries;
50}
\frac{51}{52}52 private Random generator;<br>53 private int hits:
53 private int hits;<br>54 private int tries
        private int tries;
55
ch06/random2/NeedleSimulator.java
\frac{1}{2} /**
2 This program simulates the Buffon needle experiment<br>3 and prints the resulting approximations of pi.
       and prints the resulting approximations of pi.
4 \star/5 public class NeedleSimulator<br>6 {
\frac{6}{7}public static void main (String [] args)
\frac{8}{9}9 Needle n = new Needle();<br>10 final int TRIES1 = 10000
10 final int TRIES1 = 10000;<br>11 final int TRIES2 = 100000
           final int TRIES2 = 1000000;
\begin{array}{c} 12 \\ 13 \end{array}for (int i = 1; i = TRIES1; i++)14 n.drop();<br>15 System out n
           System.out.printf("Tries = %d, Tries / Hits = %8.5f\n",
16 TRIES1, (double) n.getTries() / n.getHits());
\begin{array}{c} 17 \\ 18 \end{array}18 for (int i = TRIES1 + 1; i = TRIES2; i++)<br>19 m.drop():
19 n.drop();<br>20 System out
20 System.out.printf("Tries = d, Tries / Hits = 88.5f \n\pi,<br>21 TRIES2, (double) n.getTries() / n.getHits());
                  TRIES2, (double) n.getTries() / n.getHits();
22 \}23}
```
#### Output

#### Tries = 10000, Tries / Hits =  $3.08928$ Tries =  $1000000$ , Tries / Hits =  $3.14204$

The point of this program is not to compute  $\blacksquare$ -there are far more efficient ways to do that. Rather, the point is to show how a physical experiment can be simulated on the computer. Buffon had to physically drop the needle thousands of times and record the results, which must have been a rather dull activity. The computer can execute the experiment quickly and accurately.

Simulations are very common computer applications. Many simulations use essentially the same pattern as the code of this example: In a loop, a large number of sample values are generated, and the values of certain observations are recorded for each sample. When the simulation is completed, the averages, or other statistics of interest from the observed values are printed out.

A typical example of a simulation is the modeling of customer queues at a bank or a supermarket. Rather than observing real customers, one simulates their arrival and their transactions at the teller window or checkout stand in the computer. One can try different staffing or building layout patterns in the computer simply by making changes in the program. In the real world, making many such changes and measuring their effects would be impossible, or at least, very expensive.

### Self Check

#### **9.** *Self Check 6.9*

How do you use a random number generator to simulate the toss of a coin?

Answer

#### **10.** *Self Check 6.10*

Why is the Needl eSimulator program not an efficient method for computing  $\blacksquare$ ?

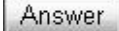

Copyright © 2008 John Wiley & Sons, Inc. All rights reserved. **Advanced Topic 6.5: Loop Invariants**

**Advanced Topic 6.5**

Consider the task of computing a<sup>n</sup>, where a is a floating-point number and n is a positive integer. Of course, you can multiply  $a \cdot a \cdot ... \cdot a$ , n times, but if n is large, you'll end up doing a lot of multiplication. The following loop computes a<sup>n</sup> in far fewer steps:

```
double a = 0.1int n = . . . ;double r = 1;
double b = a;
int i = n;
while (i > 0)\{if (i \; 8 \; 2 == 0) // n is even
   \{b = b * b;i = i / 2;\}else
   \{r = r * b;
      i - -;\}a
\frac{1}{2} Now r equals a to the nth power
```
Consider the case  $n = 100$ . The method performs the steps shown in the table below.

Amazingly enough, the algorithm yields exactly a<sup>100</sup>. Do you understand why? Are you convinced it will work for all values of n? Here is a clever argument to show that the method always computes the correct result. It demonstrates that whenever the program reaches the top of the while loop, it is true that

(6.1)

Certainly, it is true the first time around, because  $b = a$  and  $i = n$ . Suppose that I holds at the beginning of the loop. Label the values of r, b, and i as "old" when entering the loop, and as "new" when exiting the loop. Assume that upon entry

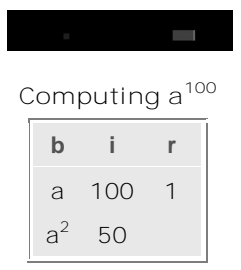

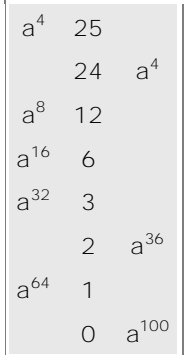

In the loop you must distinguish two cases: i old even and i old odd. If i old is even, the loop performs the following transformations:

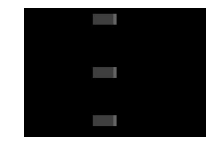

Therefore,

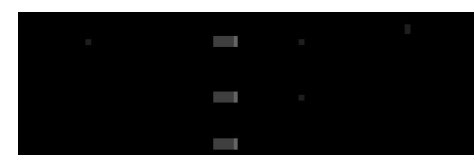

On the other hand, if  $i$ <sub>old</sub> is odd, then

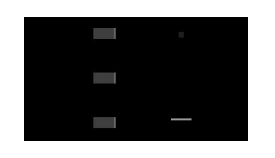

Therefore,

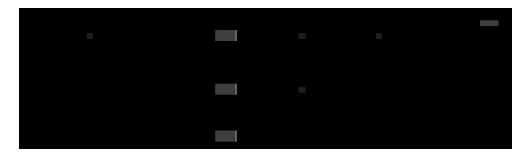

In either case, the new values for r, b, and i fulfill the *loop invariant* 6.1. So what? When the loop finally exits, 6.1 holds again:

Furthermore, we know that  $i = 0$ , because the loop is terminating. But because  $i = 0$ ,  $r + b^i = r + b^0$  $=$  r. Hence  $r = a^n$ , and the method really does compute the nth power of a.

This technique is quite useful, because it can explain an algorithm that is not at all obvious. The condition 6.1 is called a loop invariant because it is true when the loop is entered, at the top of each pass, and when the loop is exited. If a loop invariant is chosen skillfully, you may be able to deduce correctness of a computation. See [6.3] for another nice example.

Copyright © 2008 John Wiley & Sons, Inc. All rights reserved.

## **Random Fact 6.2: Correctness Proofs**

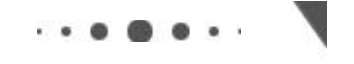

### **Random Fact 6.2**

In Advanced Topic 6.5 we introduced the technique of loop invariants. If you skipped that topic, have a glance at it now. That technique can be used to rigorously prove that a loop computes exactly the value that it is supposed to compute. Such a proof is far more valuable than any testing. No matter how many test cases you try, you always worry whether another case that you haven't tried yet might show a bug. A proof settles the correctness for *all possible inputs*.

For some time, programmers were very hopeful that proof techniques such as loop invariants would greatly reduce the need of testing. You would prove that each simple method is correct, and then put the proven components together and prove that they work together as they should. Once it is proved that main works correctly, no testing is required. Some researchers were so excited about these techniques that they tried to omit the programming step altogether. The designer would write down the program requirements, using the notation of formal logic. An automatic prover would prove that such a program could be written and generate the program as part of its proof.

Unfortunately, in practice these methods never worked very well. The logical notation to describe program behavior is complex. Even simple scenarios require many formulas. It is easy enough to express the idea that a method is supposed to compute  $a^n$ , but the logical formulas describing all methods in a program that controls an airplane, for instance, would fill many pages. These formulas are created by humans, and humans make errors when they deal with difficult and tedious tasks. Experiments showed that instead of buggy programs, programmers wrote buggy logic specifications and buggy program proofs.

Van der Linden [6.2, p. 287], gives some examples of complicated proofs that are much harder to verify than the programs they are trying to prove.

Program proof techniques are valuable for proving the correctness of individual methods that make computations in nonobvious ways. At this time, though, there is no hope to prove any but the most trivial programs correct in such a way that the specification and the proof can be trusted more than the program. There is hope that correctness proofs will become more applicable to real-life programming situations in the future. However, engineering and management are at least as important as mathematics and logic for the successful completion of large software projects.

Copyright © 2008 John Wiley & Sons, Inc. All rights reserved.

## **6.6 Using a Debugger**

As you have undoubtedly realized by now, computer programs rarely run perfectly the first time. At times, it can be quite frustrating to find the bugs. Of course, you can insert print commands, run the program, and try to analyze the printout. If the printout does not clearly point to the problem, you may need to add and remove print commands and run the program again. That can be a time-consuming process.

> A debugger is a program that you can use to execute another program and analyze its run-time behavior.

Modern development environments contain special programs, called debuggers, that help you locate bugs by letting you follow the execution of a program. You can stop and restart your program and see the contents of variables whenever your program is temporarily stopped. At each stop, you have the choice of what variables to inspect and how many program steps to run until the next stop.

Some people feel that debuggers are just a tool to make programmers lazy. Admittedly some people write sloppy programs and then fix them up with a debugger, but the majority of programmers make an honest effort to write the best program they can before trying to run it through a debugger. These programmers realize that a debugger, while more convenient than print commands, is not cost-free. It does take time to set up and carry out an effective debugging session.

In actual practice, you cannot avoid using a debugger. The larger your programs get, the harder it is to debug them simply by inserting print commands. You will find that the time investment to learn about a debugger is amply repaid in your programming career.

Like compilers, debuggers vary widely from one system to another. On some systems they are quite primitive and require you to memorize a small set of arcane commands; on others they have an intuitive window interface. The screen shots in this chapter show the debugger in the Eclipse development environment, downloadable for free from the Eclipse Foundation web site [6.4]. Other integrated environments, such as BlueJ, also include debuggers. A free standalone debugger called JSwat is available from the JSwat Graphical Java Debugger web page [6.5].

You will have to find out how to prepare a program for debugging and how to start a debugger on your system. If you use an integrated development environment, which contains an editor, compiler, and debugger, this step is usually very easy. You just build the program in the usual way and pick a menu command to start debugging. On some systems, you must manually build a debug version of your program and invoke the debugger.

> You can make effective use of a debugger by mastering just three concepts: breakpoints, singlestepping, and inspecting variables.

Once you have started the debugger, you can go a long way with just three debugging commands: "set breakpoint", "single step", and "inspect variable". The names and keystrokes or mouse clicks for these commands differ widely between debuggers, but all debuggers support these basic commands. You can find out how, either from the documentation or a lab manual, or by asking someone who has used the debugger before.

> When a debugger executes a program, the execution is suspended whenever a breakpoint is reached.

When you start the debugger, it runs at full speed until it reaches a *breakpoint*. Then execution stops, and the breakpoint that causes the stop is displayed (see Figure 6-5). You can now inspect variables and step through the program a line at a time, or continue running the program at full speed until it reaches the next breakpoint. When the program terminates, the debugger stops as well.

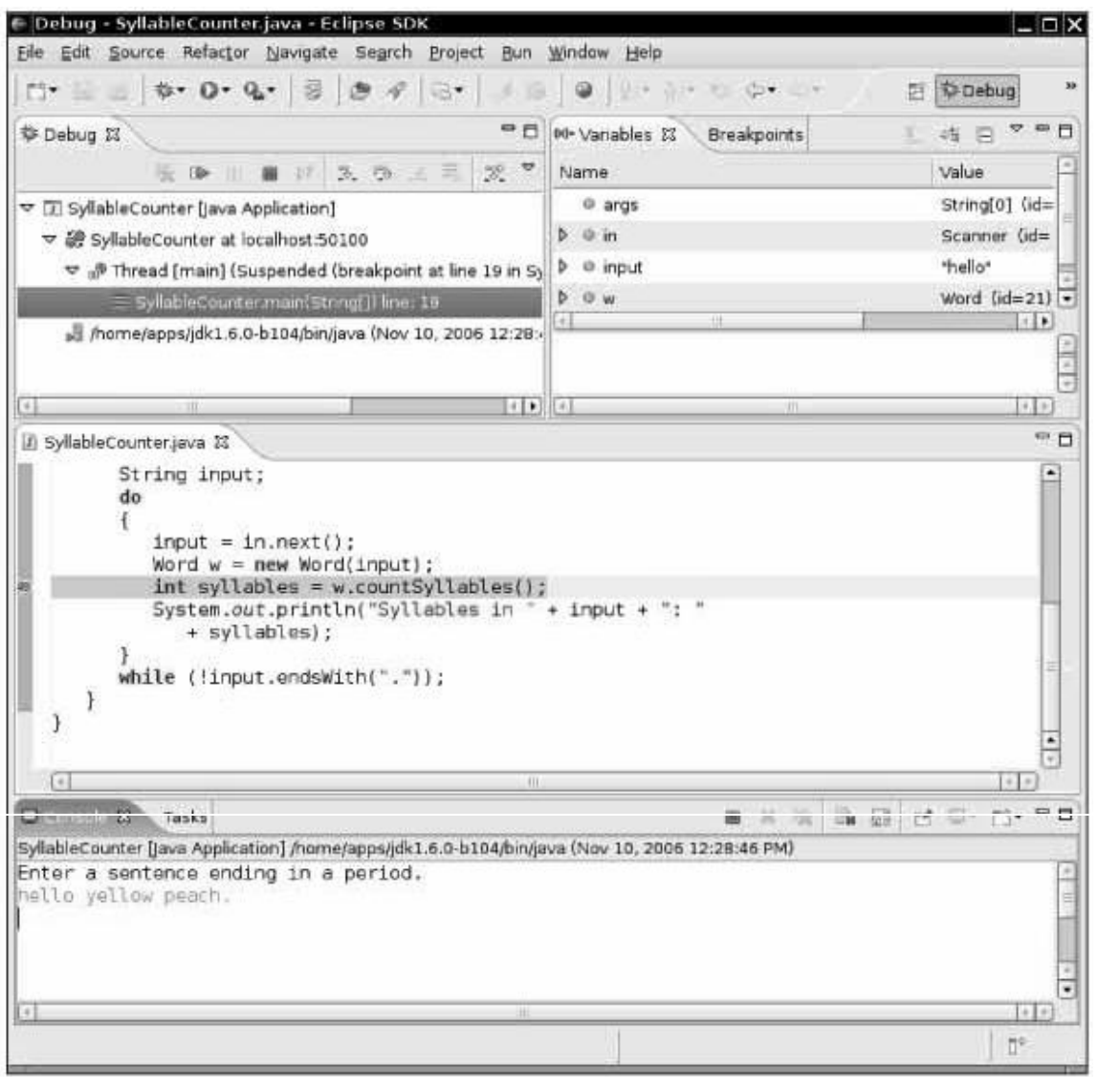

**FIGURE 6-5 Stopping at a Breakpoint**

Breakpoints stay active until you remove them, so you should periodically clear the breakpoints that you no longer need.

Once the program has stopped, you can look at the current values of variables. Again, the method for selecting the variables differs among debuggers. Some debuggers always show you a window with the current local variables. On other debuggers you issue a command such as "inspect variable" and type in or click on the variable. The debugger then displays the contents of the variable. If all variables contain what you expected, you can run the program until the next point where you want to stop.

When inspecting objects, you often need to give a command to "open up" the object, for example by clicking on a tree node. Once the object is opened up, you see its instance variables (see Figure 6-6).

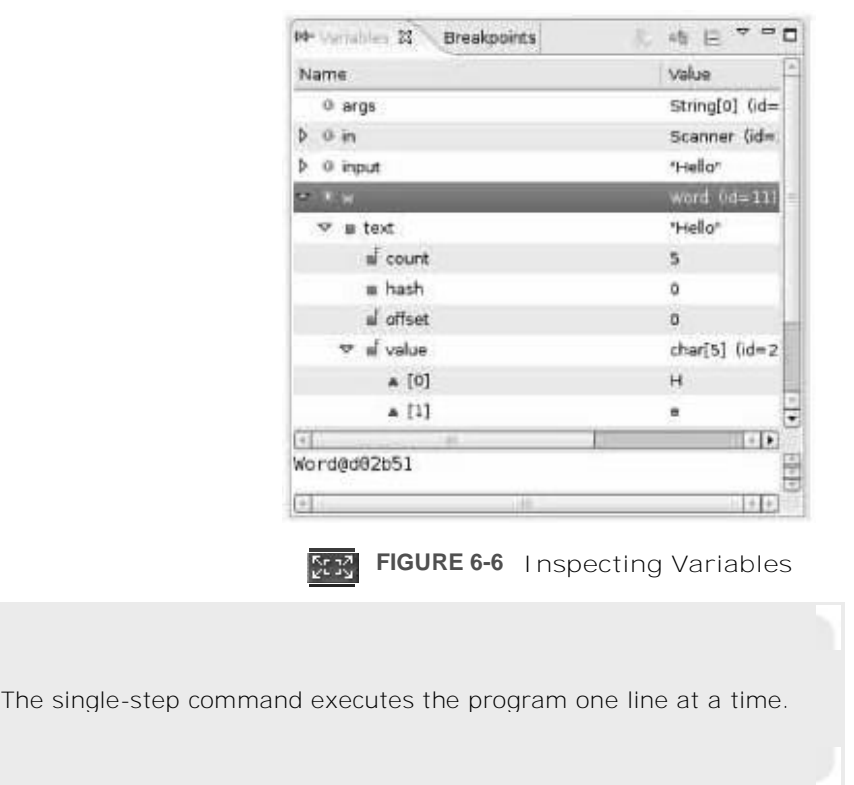

Running to a breakpoint gets you there speedily, but you don't know how the program got there. You can also step through the program a line at a time. Then you know how the program flows, but it can take a long time to step through it. The *single-step command* executes the current line and stops at the next program line. Most debuggers have two single-step commands, one called *step into*, which steps inside method calls, and one called *step over*, which skips over method calls.

```
For example, suppose the current line is
String input = in.next();
Word \bar{w} = new Word(input);
int syllables = w.countSyllables();
System.out.println("Syllables in " + input + ": " + syllables);
When you step over method calls, you get to the next line:
String input = in.next();
Word \bar{w} = new Word(input);
int syllables = w.countSyllables();
System.out.println("Syllables in " + input + ": " + syllables);However, if you step into method calls, you enter the first line of the countSyl I ables method.
public int countSyllables()
\{int count = 0;int end = text.length() - 1;\mathcal{L}^{\pm} , \mathcal{L}^{\pm} , \mathcal{L}^{\pm}\}
```
You should step *into* a method to check whether it carries out its job correctly. You should step *over* a method if you know it works correctly.

Finally, when the program has finished running, the debug session is also finished. To run the program again, you may be able to reset the debugger, or you may need to exit the debugging program and start over. Details depend on the particular debugger.

Self Check

#### **11.** *Self Check 6.11*

In the debugger, you are reaching a call to System. out. println. Should you step into the method or step over it?

#### **12.** *Self Check 6.12*

In the debugger, you are reaching the beginning of a method with a couple of loops inside. You want to find out the return value that is computed at the end of the method. Should you set a breakpoint, or should you step through the method?

Answer

Answer

Copyright © 2008 John Wiley & Sons, Inc. All rights reserved.

## **6.7 A Sample Debugging Session**

To have a realistic example for running a debugger, we will study a Word class whose primary purpose is to count the number of syllables in a word. The class uses this rule for counting syllables:

Each group of adjacent vowels (a, e, i, o, u, y) counts as one syllable (for example, the "ea" in "peach" contributes one syllable, but the "e  $\ldots$  o" in "vellow" counts as two syllables). However, an "e" at the end of a word doesn't count as a syllable. Each word has at least one syllable, even if the previous rules give a count of 0.

Also, when you construct a word from a string, any characters at the beginning or end of the string that aren't letters are stripped off. That is useful when you read the input using the next method of the Scanner class. Input strings can still contain quotation marks and punctuation marks, and we don't want them as part of the word.

Here is the source code. There are a couple of bugs in this class. ch06/debugger/Word.java

```
1 public class Word
\frac{2}{3} {
\frac{3}{4} /**
4 Constructs a word by removing leading and trailing non-<br>5 letter characters, such as punctuation marks.
5 letter characters, such as punctuation marks.<br>6 @param s the input string
\begin{array}{lll} 6 & \text{exparam s the input string} \\ 7 & \star \end{array}\star /
8 public Word (String s)
\frac{9}{10}10 int i = 0;<br>11 while (i
11 while (i s.length() & &! Character. is Letter (s.charAt(i)))
12 i_{++};<br>13 i_{++};
13 int j = s.length() - 1;<br>14 while j > j kk Charac
14 while (j > i && !Character.isLetter(s.charAt(j)))
15 j--;<br>16 + \text{ext} =\texttt{text = s.substring(i, j)};17
18
\frac{19}{20} /**
20 Returns the text of the word, after removal of the<br>21 Ieading and trailing nonletter characters.
21 leading and trailing nonletter characters.<br>22 ereturn the text of the word
22 @return the text of the word<br>23 \star/
\begin{array}{cc} 23 & * / \\ 24 & \text{pu} \end{array}public String getText()
\begin{array}{c} 25 \\ 26 \end{array}return text;
2728
```

```
\frac{29}{30} /**
30 Counts the syllables in the word.<br>31 @return the syllable count
      @return the syllable count \star/\begin{array}{c} 32 \\ 33 \end{array}public int countSyllables()
\begin{array}{c} 34 \\ 35 \end{array}35 int count = 0;<br>36 int end = text
36 int end = text.length() - 1;<br>37 if (end 0) return 0; // Th
                       0) return 0; // The empty string has no syllables
\begin{array}{c} 38 \\ 39 \end{array}\frac{1}{2} // An e at the end of the word doesn't count as a vowel<br>40 char ch = Character.toLowerCase(text.charAt(end)):
40 char ch = Character.toLowerCase(text.charAt(end));<br>41 if (ch == 'e') end--
          if (ch == 'e') end--4243 boolean insideVowelGroup = false;<br>44 for (int i = 0: i = end: i++)
          for (int i = 0; i = end; i++)
\frac{45}{46}46 ch = Character.toLowerCase(text.charAt(i));<br>47 if ("aeiouv" index0f(ch) >= 0)if ("aeiouy".indexOf(ch) > = 0)\begin{array}{c} 48 \\ 49 \end{array} {
49 \left/ ch is a vowel<br>50 if (!insideVowel
                    if (!insideVowelGroup)<br>{
\frac{51}{52}52 \frac{7}{10} / Start of new vowel group<br>53 count++;
                        count++54 insideVowelGroup = true;<br>55 }
55 }
\begin{array}{cc} 56 & & \\ 57 & & \end{array}57
58<br>59
59 // Every word has at least one syllable<br>60 if (count == 0)
60 if (count == 0)<br>61 count = 1:
               count = 1;62 return count;<br>63 }
63
64
65 private String text;
66}
Here is a simple test class. Type in a sentence, and the syllable counts of all words are displayed. *****st*****
ch06/debugger/SyllableCounter.java
1 import java.util.Scanner;
\frac{2}{3}/*\star4 This program counts the syllables of all words in a sentence.<br>5 \times 7\begin{matrix} 5 & * \\ 6 & \text{ni} \end{matrix}public class SyllableCounter
\begin{array}{c} 7 \\ 8 \end{array}public static void main (String [] args)
\frac{9}{10}Scanner in = new Scanner (System.in);
\begin{array}{c} 11 \\ 12 \end{array}System.out.println("Enter a sentence ending in a period.");
\begin{array}{c} 13 \\ 14 \end{array}14 String input;<br>15 \frac{d}{d}do
\begin{array}{c} 16 \\ 17 \end{array} MRTYX ! MRRI\X

18 Word w = new Word(input);<br>19 int svllables = w.countSv
19 int syllables = w.countSyllables();<br>20 System.out.println("Syllables in "
               System.out.println("Syllables in " + input + ":"
21 + syllables);
 a
23 while (\text{input}.\text{endsWith}(\text{""}));<br>24 }
24
25}
Supply this input:
hello yellow peach.
Then the output is
Syllables in hello: 1
Syllables in yellow: 1
```
#### Syllables in peach.: 1 That is not very promising.

First, set a breakpoint in the first line of the countSyl I abl es method of the Word class, in line 38 of Word. java. Then start the program. The program will prompt you for the input. The program will stop at the breakpoint you just set.

First, the countSyllables method checks the last character of the word to see if it is a letter 'e'. Let's just verify that this works correctly. Run the program to line 41 (see Figure 6-7).

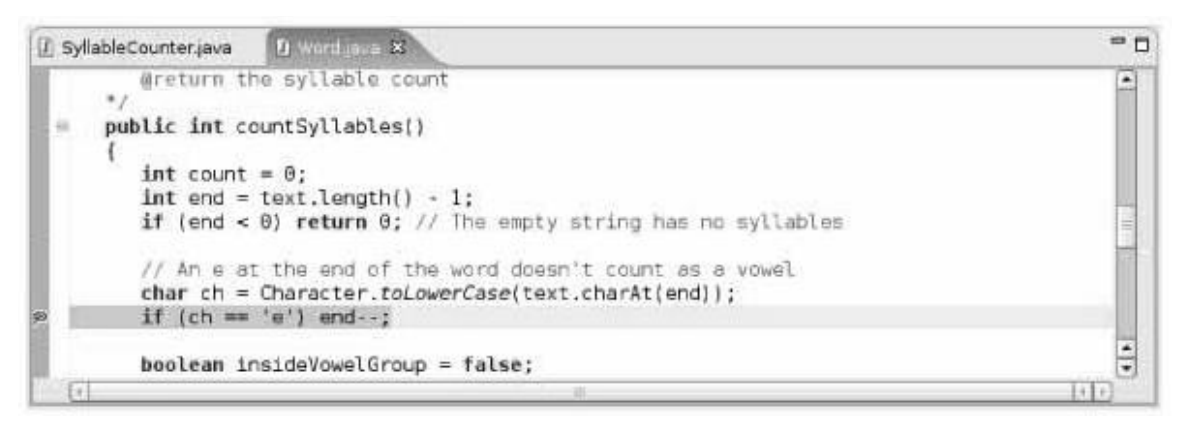

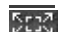

**FIGURE 6-7 Debugging the countSyllables Method**

Now inspect the variable ch. This particular debugger has a handy display of all current local and instance variablessee Figure 6-8. If yours doesn't, you may need to inspect ch manually. You can see that ch contains the value '1' That is strange. Look at the source code. The end variable was set to text.length() - 1, the last position in the text string, and ch is the character at that position.

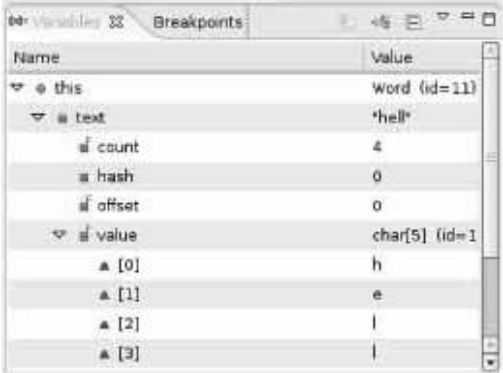

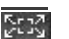

**FIGURE 6-8 The Current Values of the Local and Instance Variables**

Looking further, you will find that end is set to 3, not 4, as you would expect. And text contains the string "hell", not "hello". Thus, it is no wonder that countSyllables returns the answer 1. We'll need to look elsewhere for the culprit. Apparently, the Word constructor contains an error.

Unfortunately, a debugger cannot go back in time. Thus, you must stop the debugger, set a breakpoint in the Word constructor, and restart the debugger. Supply the input once again. The debugger will stop at the beginning of the Word constructor. The constructor sets two variables i and j, skipping past any nonletters at the beginning and the end of the input string. Set a breakpoint past the end of the second loop (see Figure 6-9) so that you can inspect the values of i and j.

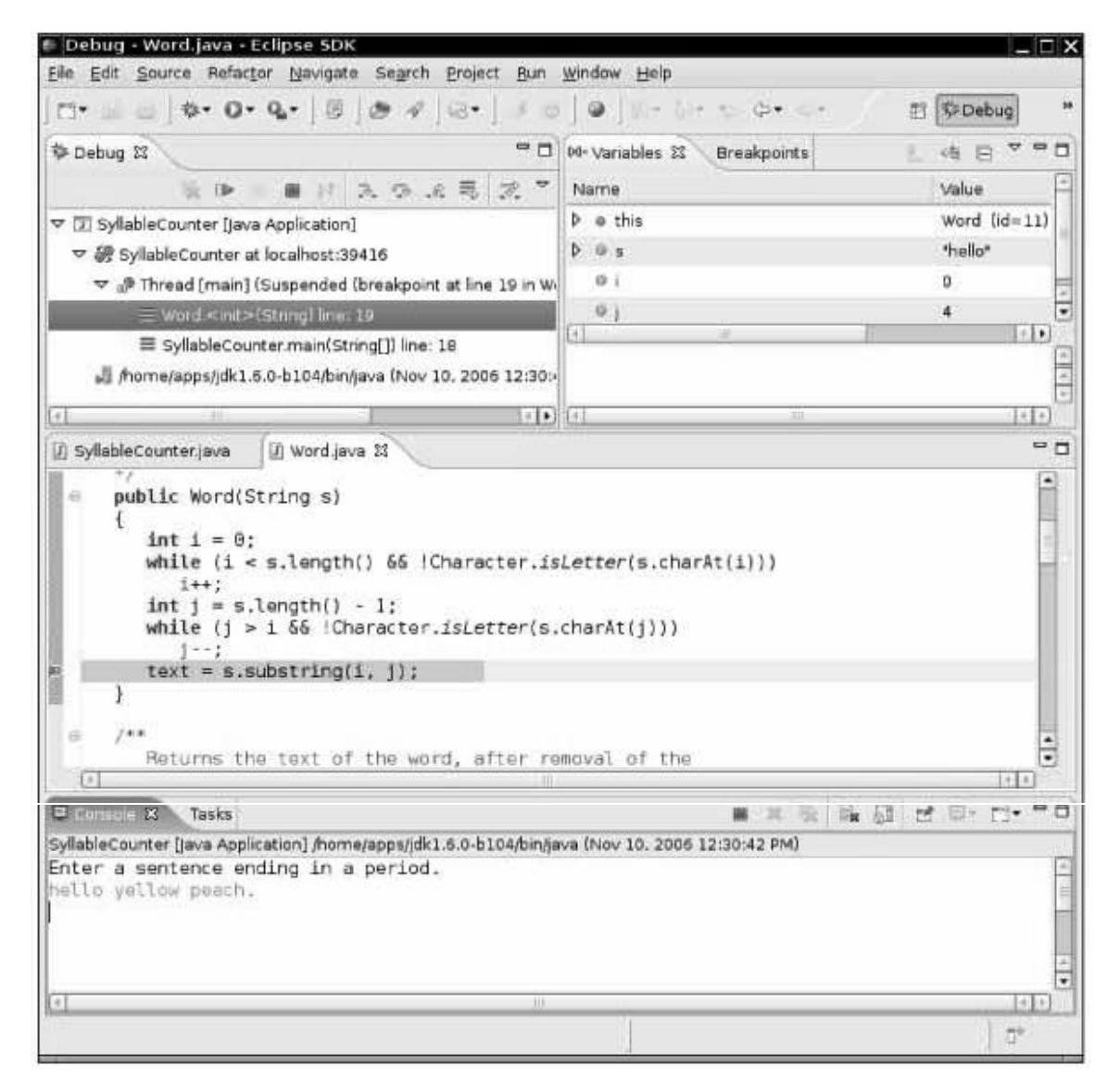

**FIGURE 6-9 Debugging the Word Constructor**

Sraž<sup>i</sup>

At this point, inspecting i and j shows that i is 0 and j is 4. That makes sense-there were no punctuation marks to skip. So why is text being set to "hell"? Recall that the substring method counts positions up to, but not including, the second parameter. Thus, the correct call should be text =  $s$ . substring  $(i, j + 1)$ ; This is a very typical off-by-one error.

```
Fix this error, recompile the program, and try the three test cases again. You will now get the output
Syllables in hello: 1
Syllables in yellow: 1
Syllables in peach.: 1
As you can see, there still is a problem. Erase all breakpoints and set a breakpoint in the countSyllables method.
Start the debugger and supply the input "hello.". When the debugger stops at the breakpoint, start single stepping
through the lines of the method. Here is the code of the loop that counts the syllables:
boolean insideVowelGroup = false;
for (int i = 0; i = end; i++)\{ch = Character.toLowerCase(text.charAt(i));
   if ("aeiouy".indexOf(ch) >= 0)
   \{// ch is a vowel
       if (!insideVowelGroup)
       \{
```

```
// Start of new vowel group
           count++;insideVowelGroup = true;<sup>}</sup>
   \}a
```
In the first iteration through the loop, the debugger skips the if statement. That makes sense, because the first letter, 'h', isn't a vowel. In the second iteration, the debugger enters the if statement, as it should, because the second letter, 'e', is a vowel. The insideVowel Group variable is set to true, and the vowel counter is incremented. In the third iteration, the if statement is again skipped, because the letter '1' is not a vowel. But in the fifth iteration, something weird happens. The letter ' o' is a vowel, and the if statement is entered. But the second if statement is skipped, and count is not incremented again.

Why? The insi deVowel Group variable is still true, even though the first vowel group was finished when the consonant "1' was encountered. Reading a consonant should set i nsi deVowel Group back to fal se. This is a more subtle logic error, but not an uncommon one when designing a loop that keeps track of the processing state. To fix it, stop the debugger and add the following clause: if  $("aeiouy".indexOf(ch) > = 0)$ 

 $\mathcal{L}^{\pm}$  ,  $\mathcal{L}^{\pm}$  ,  $\mathcal{L}^{\pm}$  $\}$ else insideVowelGroup =  $false$ ; Now recompile and run the test once again. The output is: Syllables in hello: 2 Syllables in yellow: 2 Syllables in peach.: 1 Is the program now free from bugs? That is not a question the debugger can answer. Remember: Testing can show only the presence of bugs, not their absence.

> A debugger can be used only to analyze the presence of bugs, not to show that a program is bugfree.

### Self Check

 $\{$ 

#### **13.** *Self Check 6.13*

What caused the first error that was found in this debugging session?

#### **14.** *Self Check 6.14*

What caused the second error? How was it detected?

Copyright © 2008 John Wiley & Sons, Inc. All rights reserved.

## **How To 6.2: Debugging**

[AcroPDF - A Quality PDF Writer and PDF Converter to create PDF. To remove the line, buy a license.](http://www.acropdf.com)

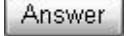

Answer

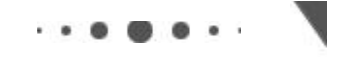

### **How To 6.2**

Now you know about the mechanics of debugging, but all that knowledge may still leave you helpless when you fire up a debugger to look at a sick program. There are a number of strategies that you can use to recognize bugs and their causes.

**Step 1.** Reproduce the error.

As you test your program, you notice that your program sometimes does something wrong. It gives the wrong output, it seems to print something completely random, it goes in an infinite loop, or it crashes. Find out exactly how to reproduce that behavior. What numbers did you enter? Where did you click with the mouse?

Run the program again; type in exactly the same answers, and click with the mouse on the same spots (or as close as you can get). Does the program exhibit the same behavior? If so, then it makes sense to fire up a debugger to study this particular problem. Debuggers are good for analyzing particular failures. They aren't terribly useful for studying a program in general.

#### **Step 2.** Simplify the error.

Before you fire up a debugger, it makes sense to spend a few minutes trying to come up with a simpler input that also produces an error. Can you use shorter words or simpler numbers and still have the program misbehave? If so, use those values during your debugging session.

**Step 3.** Divide and conquer.

Use the divide-and-conquer technique to locate the point of failure of a program.

Now that you have a particular failure, you want to get as close to the failure as possible. The key point of debugging is to locate the code that produces the failure. Just as with real insect pests, finding the bug can be hard, but once you find it, squashing it is usually the easy part. Suppose your program dies with a division by 0. Because there are many division operations in a typical program, it is often not feasible to set breakpoints to all of them. Instead, use a technique of divide and conquer. Step over the methods in main, but don't step inside them. Eventually, the failure will happen again. Now you know which method contains the bug: It is the last method that was called from main before the program died. Restart the debugger and go back to that line in main, then step inside that method. Repeat the process.

Eventually, you will have pinpointed the line that contains the bad division. Maybe it is completely obvious from the code why the denominator is not correct. If not, you need to find the location where it is computed. Unfortunately, you can't go back in the debugger. You need to restart the program and move to the point where the denominator computation happens.

**Step 4.** Know what your program should do.

During debugging, compare the actual contents of variables against the values you know they should have.

A debugger shows you what the program does. You must know what the program *should* do, or you will not be able to find bugs. Before you trace through a loop, ask yourself how many iterations you expect the program to make. Before you inspect a variable, ask yourself what you expect to see. If you have no clue, set aside some time and think first. Have a calculator handy to make independent computations. When you know what the value should be, inspect the variable. This is the moment of truth. If the program is still on the right track, then that value is what you expected, and you must look further for the bug. If the value is different, you may be on to something. Double-check your

computation. If you are sure your value is correct, find out why your program comes up with a different value.

In many cases, program bugs are the result of simple errors such as loop termination conditions that are off by one. Quite often, however, programs make computational errors. Maybe they are supposed to add two numbers, but by accident the code was written to subtract them. Unlike your calculus instructor, programs don't make a special effort to ensure that everything is a simple integer (and neither do real-world problems). You will need to make some calculations with large integers or nasty floating-point numbers. Sometimes these calculations can be avoided if you just ask yourself, "Should this quantity be positive? Should it be larger than that value?" Then inspect variables to verify those theories.

#### **Step 5.** Look at all details.

When you debug a program, you often have a theory about what the problem is. Nevertheless, keep an open mind and look around at all details. What strange messages are displayed? Why does the program take another unexpected action? These details count. When you run a debugging session, you really are a detective who needs to look at every clue available.

If you notice another failure on the way to the problem that you are about to pin down, don't just say, "I'll come back to it later". That very failure may be the original cause for your current problem. It is better to make a note of the current problem, fix what you just found, and then return to the original mission.

**Step 6.** Make sure you understand each bug before you fix it.

Once you find that a loop makes too many iterations, it is very tempting to apply a "Band-Aid" solution and subtract 1 from a variable so that the particular problem doesn't appear again. Such a quick fix has an overwhelming probability of creating trouble elsewhere. You really need to have a thorough understanding of how the program should be written before you apply a fix.

It does occasionally happen that you find bug after bug and apply fix after fix, and the problem just moves around. That usually is a symptom of a larger problem with the program logic. There is little you can do with the debugger. You must rethink the program design and reorganize it.

Copyright © 2008 John Wiley & Sons, Inc. All rights reserved.

## **Random Fact 6.3: The First Bug**

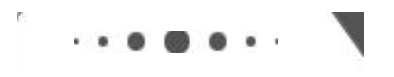

**Random Fact 6.3**

According to legend, the first bug was one found in 1947 in the Mark II, a huge electro-mechanical computer at Harvard University. It really was caused by a bug-a moth was trapped in a relay switch. Actually, from the note that the operator left in the log book next to the moth (see The First Bug figure), it appears as if the term "bug" had already been in active use at the time.

The pioneering computer scientist Maurice Wilkes wrote: "Somehow, at the Moore School and afterwards, one had always assumed there would be no particular difficulty in getting programs right. I can remember the exact instant in time at which it dawned on me that a great part of my future life would be spent finding mistakes in my own programs."

(Sine check)  $T_{\text{ap}} = \frac{S_{\text{line}}}{T_{\text{ext}}}$  $1575$ Relay #70 Panel F<br>(moth) in relay. **IS45** bug being found. First actual  $\circ$  +  $CRSA$ 108/400 anchanged started  $12u+$ clared dom

**The First Bug**

Copyright © 2008 John Wiley & Sons, Inc. All rights reserved.

### **CHAPTER SUMMARY**

- **1.** A while statement executes a block of code repeatedly. A condition controls how often the loop is executed.
- **2.** An off-by-one error is a common error when programming loops. Think through simple test cases to avoid this type of error.
- **3.** You use a for loop when a variable runs from a starting to an ending value with a constant increment or decrement.
- **4.** Loops can be nested. A typical example of nested loops is printing a table with rows and columns.
- **5.** Sometimes, the termination condition of a loop can only be evaluated in the middle of a loop. You can introduce a Boolean variable to control such a loop.
- **6.** Make a choice between symmetric and asymmetric loop bounds.
- **7.** Count the number of iterations to check that your for loop is correct.
- **8.** In a simulation, you repeatedly generate random numbers and use them to simulate an activity.
- **9.** A debugger is a program that you can use to execute another program and analyze its run-time behavior.
- **10.** You can make effective use of a debugger by mastering just three concepts: breakpoints, single-stepping, and inspecting variables.
- **11.** When a debugger executes a program, the execution is suspended whenever a breakpoint is reached.
- **12.** The single-step command executes the program one line at a time.
- **13.** A debugger can be used only to analyze the presence of bugs, not to show that a program is bug-free.
- **14.** Use the divide-and-conquer technique to locate the point of failure of a program.
- **15.** During debugging, compare the actual contents of variables against the values you know they should have.

Copyright © 2008 John Wiley & Sons, Inc. All rights reserved.

### **CLASSES, OBJECTS, AND METHODS INTRODUCED IN TH**

**·** java.util.Random nextDouble nextInt

Copyright © 2008 John Wiley & Sons, Inc. All rights reserved. **REVIEW EXERCISES Exercise R6.1.** Which loop statements does Java support? Give simple rules when to use each loop type. **Exercise R6.2.** What does the following code print?<br>  $for$  (int  $i = 0; i = 10; i++)$  $\{$ for (int  $j = 0; j = 10; j++)$ System.out.print(i  $*$  j  $*$  10); System.out.println();  $\}$ **Exercise R6.3.** How often do the following loops execute? Assume that i is an integer variable that is not changed in the loop body. a. for (i 1; i < 10; i++) ...  $h$  for (i 0; i < 10; i++) ... c. for  $(i \t 10; i \t 0; i \t -1)$  ... d. for (i -10; i < 10; i++) ...  $e.$  for (i 10; i > 0; i++) ... f for  $(i \t -10; i \t < 10; i \t i + 2)$  ... g. for (i -10; i < 10; i i + 3) ... **Exercise R6.4.** Rewrite the following for loop into a while loop. int  $s = 0$ ; for (int  $i = 1$ ;  $i = 10$ ;  $i++$ )  $s = s + i$ ; **Exercise R6.5.** Rewrite the following do loop into a while loop. int  $n = 1$ ; double  $x = 0$ ; double s; do  $\{$  $s = 1.0 / (n * n);$  $x = x + s;$  $n++$ :  $\}$ while  $(s > 0.01)$ ; **Exercise R6.6.** What is an infinite loop? On your computer, how can you terminate <sup>a</sup> program that executes an infinite loop? **★ ★ ★ Exercise R6.7.** Give three strategies to implement the following "loop and a half": loop  $\{$ Read name of bridge If not OK, exit loop Read length of bridge in feet If not OK, exit loop Convert length to meters Print bridge data a Use a Boolean variable, a break statement, and a method with multiple return statements. Which of these three approaches do you find clearest? **Exercise R6.8.** Implement a loop that prompts a user to enter a number between 1 and 10, giving three tries to get it right. **Exercise R6.9.** Sometimes students write programs with instructions such as "Enter data, 0 to quit" and that exit the data entry loop when the user enters the number 0. Explain why that is

usually a poor idea.

**Exercise R6.10.** How would you use a random number generator to simulate the drawing of a playing card? **Exercise R6.11. What is an "off-by-one error"? Give an example from your own programming experience. Exercise R6.12.** Give an example of a for loop in which symmetric bounds are more natural. Give an example of a for loop in which asymmetric bounds are more natural. **Exercise R6.13.** What are nested loops? Give an example where a nested loop is typically used. **Exercise R6.14.** Explain the differences between these debugger operations: **·** Stepping into a method **·** Stepping over a method **Exercise R6.15.** Explain in detail how to inspect the string stored in a String object in your debugger. **Exercise R6.16.** Explain in detail how to inspect the information stored in a Rectangl e object in your debugger. **Exercise R6.17.** Explain in detail how to use your debugger to inspect the balance stored in a BankAccount object. **Exercise R6.18.** Explain the divide-and-conquer strategy to get close to a bug in a debugger. **Exercise R6.19.** List two common reasons for infinite loops. **Exercise R6.20.** Which of the following varies the control variable from 100 to 1 in increments of -1? (A) for( int i = 100; i = 1; i--) (B) for( int i = 100; i >= 1; i++) (C) for ( int i = 100; i = 1; i++) (D) for( int i = 100; i >= 1; i--) **Exercise R6.21.** constant increment or decrement. is used when a variable runs from a starting to an ending value with a (A) while loop (B) for loop (C) switch (D) symmetric bound **Exercise R6.22.** What is the value of *x* after the following nested loop? int  $x = 0;$ for(int i = 0; i = 5; i++) for(int  $j = 0; j = i; j++)$  $x = x + j;$ **Exercise R6.23.** The following loop executes \_\_\_\_\_\_\_\_\_\_ times. for  $(i = 10; i = 40; i += 5)$ **Exercise R6.24.** The following loop is executed \_\_\_\_\_\_\_\_\_\_ times.  $for(i = a; i = b; i++)$  $(A)$  b - a + 1  $(B)$  b - a  $(C)$  b + i (D)  $b + a + 1$ 

[AcroPDF - A Quality PDF Writer and PDF Converter to create PDF. To remove the line, buy a license.](http://www.acropdf.com)

 $\star$  **Exercise** R6.25. stay active until you remove them.

- (A) Oracles
- (B) Test suites
- (C) Traces
- (D) Breakpoints

**Exercise R6.26.** Which of the following statements is correct?

- (A) A debugger can be used to show that a program is bug-free.
- (B) A unit test should not be repeatable.
- (C) When conducting unit tests, boundary cases are not important.
- (D) A debugger can be used to analyze the run-time behavior of a program.

Copyright © 2008 John Wiley & Sons, Inc. All rights reserved.

### **PROGRAMMING EXERCISES**

**Exercise P6.1.** *Currency conversion*. Write a program CurrencyConverter that asks the user to enter today's exchange rate between U.S. dollars and the euro. Then the program reads U.S. dollar values and converts each to euro values. Stop when the user enters Q.

> Here is a sample session: How many euros is one dollar? 0.79447 Dollar value (Q to quit): 100  $100.00$  dollar = 79.45 euro Dollar value (Q to quit): 20  $20.00$  dollar = 15.89 euro Dollar value ( $Q$  to quit):  $Q$

**Exercise P6.2.** *Projectile flight*. Suppose a cannonball is propelled vertically into the air with a starting velocity *v*0. Any calculus book will tell us that the position of the ball after *t* seconds is  $s(t) = -0.5 \cdot g \cdot t^2 + v_0 \cdot t$ , where *g* 9.81 m/sec<sup>2</sup> is the gravitational force of the earth. No calculus book ever mentions why someone would want to carry out such an obviously dangerous experiment, so we will do it in the safety of the computer.

> In fact, we will confirm the theorem from calculus by a simulation. In our simulation, we will consider how the ball moves in very short time intervals **Al**t. In a short time interval the velocity *v* is nearly constant, and we can compute the distance the ball moves as  $\blacksquare$  $s = v \cdot \mathbf{M}$ . In our program, we will simply set double deltaT =  $0.01$ ; and update the position by  $s = s + v *$  deltaT; The velocity changes constantly—in fact, it is reduced by the gravitational force of the earth. In a short time interval, *v* decreases by  $q \cdot \mathbf{N}t$ , and we must keep the velocity updated as  $v = v - q * delta$ In the next iteration the new velocity is used to update the distance.

Now run the simulation until the cannonball falls back to the earth. Get the initial velocity as an input (100 m/sec is a good value). Update the position and velocity 100 times per second, but only print out the position every full second. Also print out the values from the exact formula  $s(t) = -0.5 \cdot g \cdot t^2 + v_0 \cdot t$  for comparison. Use a class Cannonbal I.

What is the benefit of this kind of simulation when an exact formula is available? Well, the formula from the calculus book is *not* exact. Actually, the gravitational force diminishes the farther the cannonball is away from the surface of the earth. This complicates the algebra sufficiently that it is not possible to give an exact formula for the actual motion, but the computer simulation can simply be extended to apply a variable gravitational force. For cannonballs, the calculus-book formula is actually good enough, but computers are

necessary to compute accurate trajectories for higher-flying objects such as ballistic missiles.

```
Here is a sample program run.
Enter the initial velocity:
100Simulation position: 95.14404999999988 Velocity: 90.18999999999977
The exact formula position is: 95.09500000000007
Simulation position: 180.4780999999953 Velocity: 80.37999999999954
The exact formula position is: 180.3800000000001Simulation position: 256.002149999999 Velocity: 70.56999999999931
The exact formula position is: 255.8549999999996Simulation position: 321.7161999999982 Velocity: 60.75999999999908
The exact formula position is: 321.5199999999975Simulation position: 377.62024999999716 Velocity: 50.94999999999885
The exact formula position is: 377.3749999999968Simulation position: 423.71429999996 Velocity: 41.13999999999862
The exact formula position is: 423.4199999999966Simulation position: 459.9983499999944 Velocity: 31.329999999998417
The exact formula position is: 459.6549999999967Simulation position: 486.472399999931 Velocity: 21.519999999998543
The exact formula position is: 486.07999999999726
Simulation position: 503.13644999999144 Velocity: 11.70999999999859
The exact formula position is: 502.69499999999823
Simulation position: 509.99049999999016 Velocity: 1.8999999999985846
The exact formula position is: 509.4999999999997
Your main class should be called Cannonbal I Runner.
Complete the following class in your solution:
/**This class simulates a cannonball fired up in the air.
\star /
public class Cannonball
\{/**Creates a Cannonball object at position 0.
      @param ivel the inital velocity
   \star /
   public Cannonball (double ivel) \{ . . . \}/*\starUpdates the position and velocity of this cannonball
      after a given time interval.
      @param deltaT the time interval
   \star /
   public void move (double deltaT) \{ . . . \}/*\starGets the velocity of this cannonball.
      @return the velocity
   \star /
   public double qetVelocity() \{ . . . \}/**Gets the position of this cannon ball.
      @return the (vertical) position
   \star/public double qetPosition() \{ . . . \}\frac{1}{2} private implementation
   \cdot \cdot \cdota
Use the following class as your tester class:
public class CannonballTester
\{public static void main (String [] args)
   \{Cannonball ball = new Cannonball (100); // 100 m/sec
      ball.move(1); // move by one second
```
[AcroPDF - A Quality PDF Writer and PDF Converter to create PDF. To remove the line, buy a license.](http://www.acropdf.com)

```
System.out.println(ball.getPosition());
                           System.out.println("Expected: 100");
                           System.out.println(ball.getVelocity());
                           System.out.println("Expected: " + (100 - 9.81));\left\{ \right\}\}★ ★ Exercise P6.3. Write a program that prints the values
                    \mathbf{1}10100
                    1000
                    10000100000
                    1000000
                    10000000
                    100000000
                    1000000000
                    10000000000
                    100000000000
                    Implement a class
                   public class PowerGenerator
                    \{/*\astConstructs a power generator.
                           @param aFactor the number that will be multiplied by itself
                       \star/public PowerGenerator(int aFactor) \{ . . . \}/**Computes the next power.
                       \star /
                       public double nextPower() \{ . . . . \}\mathcal{L}^{\pm} , \mathcal{L}^{\pm} , \mathcal{L}^{\pm}a
                    Then supply a test class PowerGeneratorRunner that calls
                    System.out.println(myGenerator.nextPower()) twelve times.
                    Use the following class as your main class:
                    public class PowerGeneratorRunner
                    \{public static void main (String [] args)
                       \{PowerGenerator myGenerator = new PowerGenerator(10);
                           for (int i = 1; \overline{i} = 12; i++)
                              System.out.println(myGenerator.nextPower());
                       a
                    \mathcal{E}
```
**Exercise P6.4.** The *Fibonacci sequence* is defined by the following rule. The first two values in the sequence are 1 and 1. Every subsequent value is the sum of the two values preceding it. For example, the third value is  $1 + 1 = 2$ , the fourth value is  $1 + 2 = 3$ , and the fifth is  $2 + 3 = 5$ . If  $f<sub>n</sub>$  denotes the *n*th value in the Fibonacci sequence, then

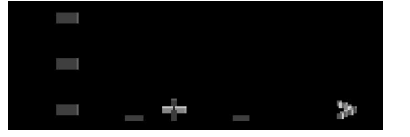

Write a program that prompts the user for *n* and prints the *n*th value in the Fibonacci sequence. Use a class Fi bonacci Generator with a method nextNumber.

**Exercise P6.5.** *Mean and standard deviation*. Write a program that reads a set of floating-point data values from the input. When the user indicates the end of input, print out the count of the values, the average, and the standard deviation. The average of a data set  $x_1$ ,  $..., x_n$  is

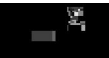

where  $\sum x_i = x_1 + ... + x_n$  is the sum of the input values. The standard deviation is

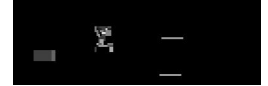

However, that formula is not suitable for our task. By the time you have computed the mean, the individual *x<sup>i</sup>* are long gone. Until you know how to save these values, use the numerically less stable formula

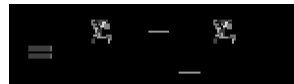

You can compute this quantity by keeping track of the count, the sum, and the sum of squares in the DataSet class as you process the input values.

Here is a sample program run:

```
Enter Value (Q to quit): 5
Enter Value (Q to quit): 6
Enter Value (Q to quit): 8
Enter Value (Q to quit): 9
Enter Value (Q to quit) : QThere is a total of 4 values
The average is 7.0The standard deviation is 1.8257418583505538Your main class should be called DataAnal yzer.
Complete the following class in your solution:
/*This class is used to calculate the average and standard deviation
   of a data set.
\star /
public class DataSet
\{/**Constructs a DataSet object to hold the total number of inputs,
      the sum, and the sum of square.
   \star/public DataSet()
   \{\sim \sim\}/**Adds a value to this data set.
      @param x the input value
   \star /
   public void add (double x)
   \{sum = sum + x;sumSquare = sumSquare + x * x;n++;a
   /*\astMethod used to calculate the average of the data set.
      @return average the average of the data set
   \star /
   public double getAverage()
   \{\cdot \cdot \cdot\}/**
      Method used to calculate the standard deviation.
      @return stddev the standard deviation of data set
   \star/public double getStandardDeviation()
   \{\sim \sim\}
```
[AcroPDF - A Quality PDF Writer and PDF Converter to create PDF. To remove the line, buy a license.](http://www.acropdf.com)

```
/*\starGets the total number of input values.
                            @return n the total number of inputs
                         \star/public int getCount()
                         \{\overline{1} , \overline{1} , \overline{1}a
                        private double sum;
                        private double sumSquare;
                        \bar{p}rivate int n;
                     \}Use the following class as your tester class:
                     import java.util.Scanner;
                     /**This is a test driver class for DataSet class.
                     \star /
                    public class DataSetTester
                     \{public static void main (String [] args)
                         \{DataSet a = new DataSet();
                            a.add(5);a.add(6);
                            a.add(8);
                            a.add(9);
                            System.out.println("count: " + a.getCount());
                            System.out.println("Expected: 4");
                            \overline{y}System.out.println("average: " + a.getAverage());
                            System.out.println("Expected: 7");System.out.println(
                                    "standard deviation: " + a.getStandardDeviation());
                            System.out.println("Expected: 1.83");
                        \}\}\star \star Exercise P6.6.
                    Factoring of integers. Write a program that asks the user for an integer and then prints out
                     all its factors in increasing order. For example, when the user enters 150, the program
                     should print
                     \mathcal{L}\overline{3}\sqrt{2}5
                    Use a class FactorGenerator with a constructor FactorGenerator(int numberToFactor)
                    and methods nextFactor and hasMoreFactors. Supply a class FactorPrinter whose
                    main method reads a user input, constructs a FactorGenerator object, and prints the
                    factors.
                    Here is a sample program run:
                    Enter an integer: 123456
                    \mathfrak{D}\sqrt{2}\mathfrak{D}\overline{2}\overline{2}\overline{2}\overline{3}643
                    Your main class should be called FactorPrinter.
                    Complete the following class in your solution:
                     /**This class generates all the factors of a number.
                     \star /
                    public class FactorGenerator
                     \{/*\ast
```

```
AcroPDF - A Quality PDF Writer and PDF Converter to create PDF. To remove the line, buy a license.
```

```
Creates a FactorGenerator object used to determine the factor
            \capf
                  an input value.
                  @param aNum is the input value
               \star/public FactorGenerator(int aNum)
               \{// TODOa
               /*\starDetermine whether or not there are more factors.
                  @return true there are more factors
               \star /
               public boolean hasMoreFactors()
               \{// TODOa
               /**Calculate the next factor of a value.
                  @return factor the next factor
               \star /
               public int nextFactor()
               \{// TODOa
               // TODO: instance fields
            \}Use the following class as your tester class:
           public class FactorGeneratorTester
            \{public static void main (String [] args)
               \{FactorGenerator generator = new FactorGenerator(2 * 2 * 3 * 5);
                  System.out.println(generator.hasMoreFactors());
                  System.out.println("Expected: true");
                  System.out.println(generator.nextFactor());
                  System.out.println("Expected: 2");
                  System.out.println(generator.hasMoreFactors());
                  System.out.println("Expected: true");
                  System.out.println(generator.nextFactor());
                  System.out.println("Expected: 2");
                  System.out.println(generator.hasMoreFactors());
                  System.out.println("Expected: true");
                  System.out.println(generator.nextFactor());
                  System.out.println("Expected: 3");
                  System.out.println(qenerator.hasmoreFactors());
                  System.out.println("Expected: true");
                  System.out.println(generator.nextFactor());
                  System.out.println("Expected: 5");System.out.println(generator.hasMoreFactors());
                  System.out.println("Expected: false");
               \}\lambdaExercise P6.7.
Prime numbers. Write a program that prompts the user for an integer and then prints out
            all prime numbers up to that integer. For example, when the user enters 20, the program
           should print
            \mathfrak{D}\overline{3}5
            \overline{7}1113171<sup>c</sup>Recall that a number is a prime number if it is not divisible by any number except 1 and
           itself.
```
Supply a class PrimeGenerator with a method nextPrime.

Your main class should be called PrimePrinter.

```
Complete the following class in your solution:
             /**
                This class prints out all the prime numbers of an input value.
             \star/public class PrimeGenerator
             \{public PrimeGenerator()
                 \{\mathcal{L}^{\pm} , \mathcal{L}^{\pm} , \mathcal{L}^{\pm}a
                 /*\starCalculate the next prime number of an input.
                    @return the next prime number
                 \star /
                public int nextPrime()
                 \{\ddotsc\left\{ \right.\mathcal{L}^{\pm} , \mathcal{L}^{\pm} , \mathcal{L}^{\pm}\}Use the following class as your tester class:
             public class PrimeGeneratorTester
             \{public static void main (String [] args)
                 \{PrimeGenerator generator = new PrimeGenerator );
                    \texttt{System.out.println}(\texttt{generator.nextPrime}~)) \texttt{;}System.out.println("Expected: " + 2);System.out.println(generator.nextPrime());
                    System.out.println("Expected: " + 3);System.out.println(qenerator.nextPrime());
                    System.out.println("Expected: " + 5);System.out.println(qenerator.nextPrime());
                    System.out.println("Expected: " + 7);System.out.println(generator.nextPrime());
                    System.out.println("Expected: " + 11);for (int i = 6; i = 9999; i++)generator.nextPrime();
                    System.out.println(qenerator.nextPrime());
                    System.out.println("Expected: " + 104729); // the tenthousandth
                       prime
                 a
             \lambdaExercise P6.8.
The Heron method is a method for computing square roots that was known to the ancient
             Greeks. If x is a guess for the value \Box, then the average of x and a/x is a better guess.
```
Implement a class RootApproximator that starts with an initial guess of 1 and whose nextGuess method produces a sequence of increasingly better guesses. Supply a method hasMoreGuesses that returns false if two successive guesses are sufficiently close to each

other (that is, they differ by no more than a small value  $\epsilon$ ). Then test your class like this: RootApproximator  $r = new RootApproximator(a, epsilon);$  $while$   $(r.$  has More Guesses ())  $System.out.println(r.nextGuess())$ ; Here is a sample program run: Enter a number that you want a square root of:  $4$  $1.0$  $2.5$  $2.05$ 2.000609756097561

```
2.0000000929222947
2 000000000000002
2.0Your main class should be called RootCal cul ator.
Use the following class as your tester class:
public class RootApproximatorTester
\{public static void main(String[] args)
   \{double a = 100;
      double epsilon = 1;
      RootApproximator approx = new RootApproximator (a, epsilon);
      System.out.println(\text{approx.nextGues}(),System.out.println("Expected: 1");
      System.out.println(approx.nextGuess());
      System.out.println("Expected: 50.5");while (approx.hasMoreGuesses())
      approx.nextGuess();
      System.out.println(Math.abs(approx.nextGuess() - 10)epsilon) :
      System.out.println("Expected: true");
   a
\mathcal{E}
```
**Exercise P6.9.** The best known iterative method for computing the roots of a function *f* (that is, the *x*values for which  $f(x)$  is 0) is Newton-Raphson approximation. To find the zero of a function whose derivative is also known, compute

**College** 

```
For this exercise, write a program to compute nth roots of floating-point numbers. Prompt
the user for a and n, then obtain by computing a zero of the function f(x) x^n - a. Follow
the approach of Exercise P6.8.
Here is a sample program run:
Please enter a number: 10000
Extract which root? 4
1.02500.75
1875.5625001598562
1406.6718754988103
1055.003907522284
791 2529327707234
593.4397046245859
445.0797904306161
333.80987117774873
250.35747059464057
187.76826226159503
140.82657433224733
105.62082587929066
79.21774114540123
59.41833475494345
44.57566838563254
33.459977099434724
25.161719272973865
19.02822418695417
14.634033265120637
11.773240199515095
10.361906266171065
10.018522615807727
10.000051304662867
10.000000000394822
10.010.0Your main class should be called RootCal cul ator.
Use the following class in your solution:
/**
```

```
This class implements the Newton-Raphson method to approximate the
   nth root of an input value.
\star /
public class RootApproximator
\{/**Creates a RootApproximator object used to approximate the root
         of a number.
       @param a the value whose nth root is to be obtained
       @param n the root to be extracted
       @param eps the comparison threshold
   \star/public RootApproximator(double a, int n, double eps)
   \{\overline{1} , \overline{1} , \overline{1}\}/**Method used to calculate the next root number.
      @return the next guess number
   \star/public double nextGuess()
   \{\overline{1} , \overline{1} , \overline{1}\}/*\starDetermine if there are more guesses.
       @return true we are close enough to the answer
   \star/public boolean hasMoreGuesses()
   \{\ddot{\phantom{1}}\}\mathbf{1}=\mathbf{1}=\mathbf{1} .
\}Use the following class as your tester class:
public class RootApproximatorTester
\{public static void main (String [] args)
   \{double a = 10000;
       double epsilon = 1000;
       RootApproximator approx = new RootApproximator(a, 4, epsilon);
       System.out.println(approx.nextGuess());
       System.out.println("Expected: 1");
       System.out.println(approx.nextGuess());
       system.out.println("Expected: 2500.75");
       System.out.println(approx.hasmoreGuesses());
       System.out.println("Expected: true");
       approx.nextGuess();
      System.out.println(approx.hasMoreGuesses());
       System.out.println("Expected: false");
   a
\}
```
**Exercise P6.10.** The value of  $e^x$  can be computed as the power series

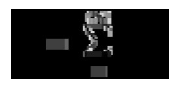

where  $n!$ **1**  $\cdot$  **2**  $\cdot$  **3**  $\cdot$   $\ldots$   $\cdot$   $n$ .

Write a program that computes e<sup>x</sup> using this formula. Of course, you can't compute an infinite sum. Just keep adding values until an individual summand (term) is less than a certain threshold. At each step, you need to compute the new term and add it to the total. Update these terms as follows:  $term = term * x / n;$ Follow the approach of the preceding two exercises, by implementing a class ExpApproximator. Its first guess should be 1.

```
Here is a sample program run:
x: 11.02.02.52.666666666666665
2.708333333333333
2.7166666666666663
2.7180555555555554
2.7182539682539684
2.71827876984127
2.7182815255731922
2.7182818011463845
2.718281826198493
2.7182818282861687
2.7182818284467594
2.71828182845823
2.718281828458995
Your main class should be called ExpCal cul ator.
Use the following class in your solution:
/*This class calculates ex as a power series.
\star /
public class ExpApproximator
\{/**Creates a ExpApproximator object to calculate ex.
       @param x the input value
       @param eps the comparison threshold
   \starpublic ExpApproximator (double x, double eps)
   \{\ddotsc .
   \}/*\starMethod used to calculate the next e number.
       @return the next e number
   \star/public double nextGuess()
   \{\mathbf{1} \mathbf{1} \mathbf{1}\}/**Determine if there are more numbers from the input.
      @return true input value has more numbers
   \star /
   public boolean hasMoreGuesses()
    \left\{ \right.\sim \sim \sim \sim\}\mathcal{L}^{\pm} , \mathcal{L}^{\pm} , \mathcal{L}^{\pm}a
Use the following class as your tester class:
public class ExpApproximatorTester
\{public static void main (String [] args)
   \{double a = 1;
       double epsilon = 0.25;
       ExpApproximator approx = new ExpApproximator (a, epsilon);
       System.out.println(approx.nextGuess());
       System.out.println("Expected: 1");
       System.out.println(approx.nextGuess());
       System.out.println("Expected: 2");System.out.println(approx.nextGuess());
       System.out.println("Expected: 2.5");System.out.println(approx.hasMoreGuesses());
```
[AcroPDF - A Quality PDF Writer and PDF Converter to create PDF. To remove the line, buy a license.](http://www.acropdf.com)

```
System.out.println("Expected: true");
                          approx.nextGuess();
                          s<sub>V</sub>stem.out.println(approx.hasMoreGuesses());
                         System.out.println("Expected: false");
                      \left\{ \right\}\}Exercise P6.11. Write a program RandomDataAnalyzer that generates 100 random numbers between 0
                  and 1000 and adds them to a DataSet. Print out the average and the maximum.
   Exercise P6.12. Program the following simulation: Darts are thrown at random points onto the square with
                  corners (1,1) and (-1,-1). If the dart lands inside the unit circle (that is, the circle with
                  center (0,0) and radius 1), it is a hit. Otherwise it is a miss. Run this simulation and use it
                  to determine an approximate value for \blacksquare. Extra credit if you explain why this is a better
                  method for estimating \blacksquare than the Buffon needle program.
                  Your main class should be called DartSimulator.
                  Use the following class in your solution:
                  public class Dart
                  \{public Dart() \{ . . . \}/**
                         Throws a dart into the square [-1,1] x [1,1] and records
                         whether it hits the unit circle.
                      \star/public void throwIntoSquare() \{ . . . \}/*\starGets the number of hits inside the unit circle.
                          @return hits number of hits
                      \star /
                      public int getHits() \{ . . . \}/**Gets the number of tries.
                         @return the number of times the dart was thrown
                      \star /
                      public int getTries() \{ . . . \}// private implementation
                      \mathcal{L}^{\pm} , \mathcal{L}^{\pm} , \mathcal{L}^{\pm}\}Use the following class as your tester class:
```

```
Exercise P6.13.
Random walk. Simulate the wandering of an intoxicated person in a square street grid.
               Draw a grid of 10 streets horizontally and 10 streets vertically. Represent the simulated
               drunkard by a dot, placed in the middle of the grid to start. For 100 times, have the
               simulated drunkard randomly pick a direction (east, west, north, south), move one block
               in the chosen direction, and draw the dot. After the iterations, display the distance that the
               drunkard has covered. (One might expect that on average the person might not get
               anywhere because the moves to different directions cancel one another out in the long
               run, but in fact it can be shown with probability 1 that the person eventually moves
               outside any finite region. See, for example, [6, Chapter 8] for more details.) Use classes
```
public static void main (String [] args)

 $System.out.println(d.qetrries())$ ; System.out.println("Expected: 1");

System.out.println(h ==  $0$  || h == 1); System.out.println("Expected: true");

public class DartTester

Dart  $d = new$  Dart(); d.throwIntoSquare();

int  $h = d.getHints()$ ;

 $\{$ 

 $\left\{ \right.$ 

 $\}$  $\}$ 

for the grid and the drunkard.

Here is a sample program output:

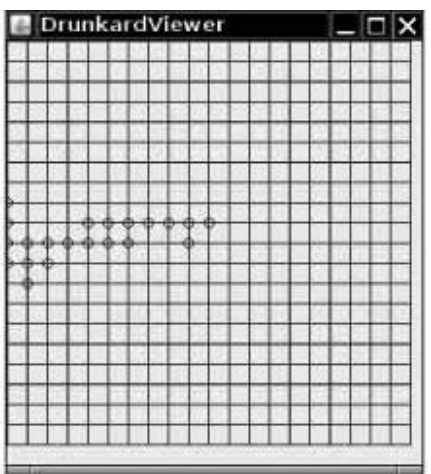

Your main class should be called DrunkardViewer.

```
Complete the following class in your solution:
public class Drunkard
\{/*\starCreates a Drunkard object representing an intoxicated person.
      @param initialRow the initial grid row
      @param initialColumn the initial grid column
   \star/public Drunkard(int initialRow, int initialColumn) \{ \ldots \}/**Makes the drunkard move randomly into one of four directions.
   \star /
   public void move() \{ . . . \}/**
      Gets the current row of the drunkard.
   \star /
   public int qetRow() { . . . }
   /**
      Gets the current row of the drunkard.
   \star/public int getColumn() \{ . . . \}\}Use the following class as your tester class:
public class DrunkardTester
\{public static void main (String [] args)
   \{Drunkard d = new Drunkard(5, 5);d.move();
      System.out.println(d.getRow() != 5 & & d.getColumn() == 5|| d.getColumn() != 5 && d.getRow() == 5);
      System.out.println("Expected: true");
   a
a
```
**Exercise P6.14.** This exercise is a continuation of Exercise R6.2. Most cannonballs are not shot upright but at an angle. If the starting velocity has magnitude *v* and the starting angle is **a**, then the velocity is a vector with components  $v_x = v \cdot \cos(u)$ ,  $v_y = v \cdot \sin(u)$ . In the *x*-direction the velocity does not change. In the *y*-direction the gravitational force takes its toll. Repeat the simulation from the previous exercise, but update the *x* and *y* components of the location and the velocity separately. In every iteration, plot the location of the cannonball on the graphics display as a tiny circle. Repeat until the cannonball has reached the earth

again.

This kind of problem is of historical interest. The first computers were designed to carry out just such ballistic calculations, taking into account the diminishing gravity for highflying projectiles and wind speeds.

Here is a sample program output:

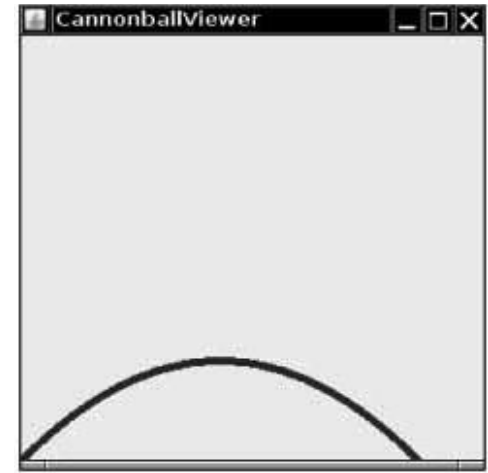

Your main class should be called CannonballViewer.

```
Complete the following class in your solution:
/**This class simulates a cannonball fired at an angle.
\star/public class Cannonball
\{/**Constructs a Cannonball.
      @param ivel the initial velocity of the ball
      @param angle the angle at which the cannonball was launched
      (in degrees)
   \star /
   public Cannonball (double ivel, double angle) \{ . . . \}/*\starUpdates the position and velocity of this cannonball
      after a given time interval.
      @param deltaT the time interval
   \star/public void move(double deltaT) \{ . . . \}/*\starGets the x position of this cannonball.
      @return the horizontal position
   \star/public double qetX() { . . . }
   /*\starGets the y position of this cannonball.
      @return the vertical position
   \star /
   public double getY() \{ . . . \}// private implementation
   \mathcal{L}^{\pm} , \mathcal{L}^{\pm} , \mathcal{L}^{\pm}\}Use the following class as your tester class:
public class CannonballTester
\{public static void main (String [] args)
   \{Cannonball ball = new Cannonball (100, 45); // 100 m/sec
```

```
ball.move(1); // move by one second
  double x = ball.getX();
  System.out.println(x);
  \overline{y}stem.out.println("Expected: " + (100 * Math.sqrt(2) / 2));
  double y = ball.getY();
  System.out.println(y);
  System.out.println("Expected: " + (100 * Math.sqrt(2) / 2));a
```
**Exercise P6.15.** Write <sup>a</sup> graphical application that displays <sup>a</sup> checkerboard with <sup>64</sup> squares, alternating white and black.

Here is a sample program output:

 $\}$ 

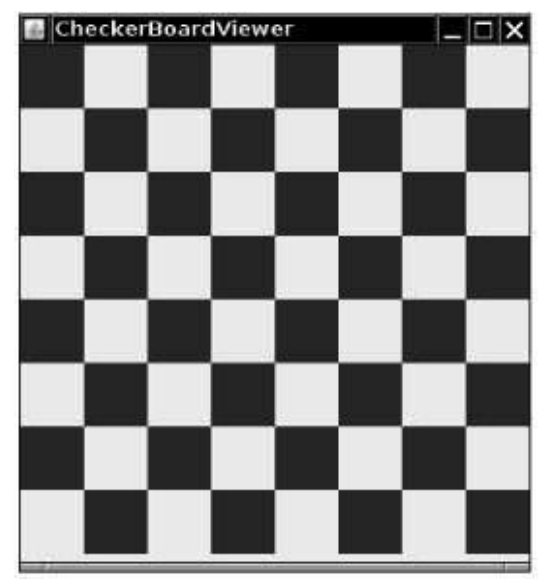

Your main class should be called CheckerBoardVi ewer.

**Exercise P6.16.** Write a graphical application that prompts a user to enter a number n and that draws n circles with random diameter and random location. The circles should be completely contained inside the window.

Here is a sample program output:

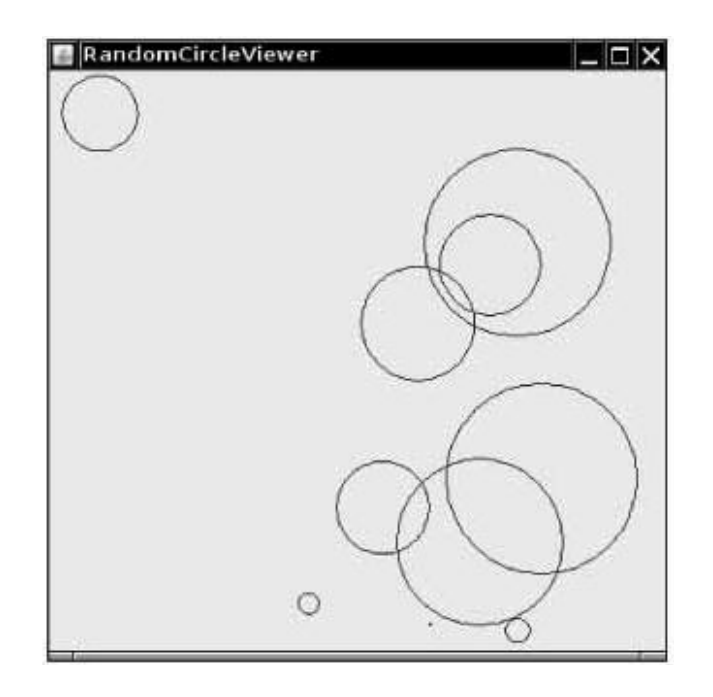

Your main class should be called RandomCircleViewer.

```
Use the following class in your solution:
import javax.swing.JComponent;
import java.awt.Graphics;
import java.awt.Graphics2D;
import java.util.Random;
/*A RandomCircleComponent draws a number of random circles.
\star/public class RandomCircleComponent extends JComponent
\{/*\starConstructs a RandomCircleComponent that draws a given number
          of circles.
       @param n the number of circles to draw.
   \star/public RandomCircleComponent(int n)
    \{\overline{1} , \overline{1} , \overline{1}\}public void paintComponent(Graphics g)
   \{\cdot \cdot \cdot\}\cdot \cdot \cdot\}
```
**★ ★ Exercise P6.17.** Write a graphical application that draws a spiral, such as the following:

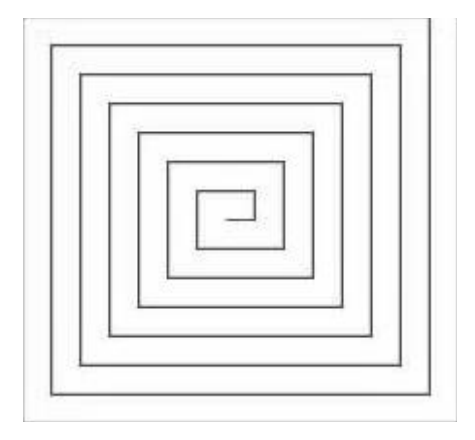

Your main class should be called SpiralViewer.

```
Complete the following class in your solution:
public class SpiralGenerator
\{/**Creates a spiral generator.
      @param initialSize the size of the first (shortest) segment
      of the spiral
      @param start the starting point of the spiral
   \star /
   public SpiralGenerator (double initialSize, Point2D. Double start) {
\cdots}
   /*Returns the next segment of the spiral.
      @return the next segment
   \star /
   public Line2D. Double nextSeqment()
   // private implementation
   \mathbb{Z}^2 , \mathbb{Z}^2a
Use the following class in your solution:
import javax. swing. JComponent;
import java.awt.Graphics;
import java.awt.Graphics2D;
import java.awt.geom.Point2D;
import java.awt.geom.Line2D;
public class SpiralComponent extends JComponent
\{public void paintComponent (Graphics g)
   \{Graphics2D q2 = (Graphics2D) q;
      final int INITIAL SIZE = 10;
      int size = Math.min(getWidth(), getHeight();
      SpiralGenerator gen = new SpiralGenerator(
         INITIAL SIZE,
         new Point2D.Double(size / 2, size / 2));
      while (true)
      \{Line2D.Double seqment = qen.nextSegment();
         if (!segment.intersects(getBounds()))
            return:
         g2.draw(segment);
      a
   \}private int segments;
\}Use the following class as your tester class:
import java.awt.geom.Point2D;
import java.awt.geom.Line2D;
```

```
public class SpiralTester
\{public static void main (String [] args)
   \{SpiralGenerator gen
            = new SpiralGenerator(10, new Point2D.Double(100, 100));
      Line2D line = gen.nextSegment();
      System.out.println(line.getX1());
      System.out.println("Expected: 100");
      System.out.println(line.getY1());
      System.out.println("Expected: 100");
      System.out.println(line.getX2());
      System.out.println("Expected: 110");
      System.out.println(line.getY2());
      System.out.println("Expected: 100");
      line = gen.nextSegment();
      System.out.println(line.getX1());
      System.out.println("Expected: 110");
      System.out.println(line.getY1());
      System.out.println("Expected: 100");
      System.out.println(line.getX2());
      System.out.println("Expected: 110");
      System.out.println(line.getY2());
      System.out.println("Expected: 90");
   a
\}
```
**Exercise P6.18.** It is easy and fun to draw graphs of curves with the Java graphics library. Simply draw 100 line segments joining the points  $(x, f(x))$  and  $(x + d, f(x + d))$ , where *x* ranges from  $x_{\text{min}}$  to  $x_{\text{max}}$  and  $d = (x_{\text{max}} - x_{\text{max}})/100$ . Draw the curve  $f(x) = 0.00005x^3$  - $0.03x^2 + 4x + 200$ , where *x* ranges from 0 to 400 in this fashion.

Here is a sample program output:

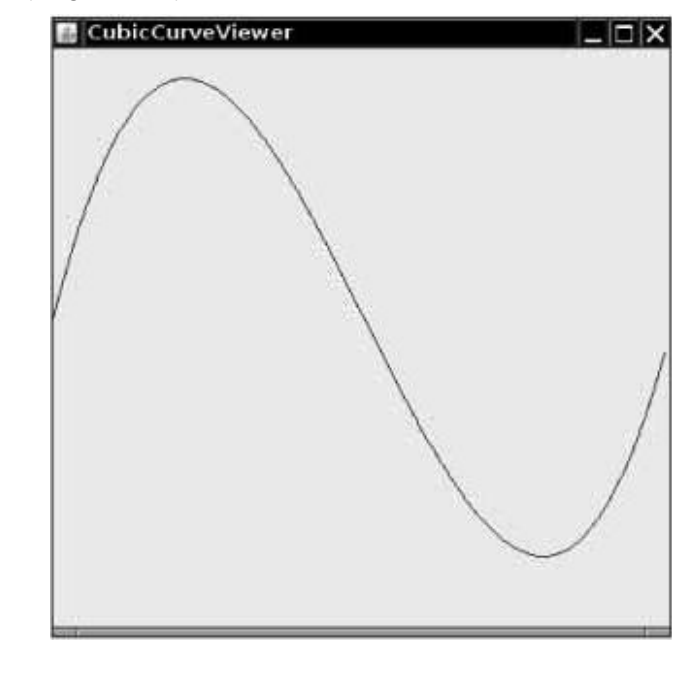

Use the following class as your main class: import javax.swing.JFrame;

```
/**
   Test driver class.
\star /
public class CubicCurveViewer
\{public static void main (String [] args)
   \{
```

```
JFrame frame = new JFrame() :
   final int FRAME WIDTH = 400;final int FRAME<sup>-HEIGHT</sup> = 400;
   frame.setSize(FRAME_WIDTH, FRAME_HEIGHT);
   frame.setTitle("CubicCurveViewer");
   frame.setDefaultCloseOperation(JFrame.EXIT_ON_CLOSE);
   CubicCurveComponent component
         = new CubicCurveComponent (0.00005, -0.03, 4, 200);
   frame.add(component);
   frame.setVisible(true);
a
```
**★ ★ Exercise P6.19.** Draw a picture of the "four-leaved rose" whose equation in polar coordinates is  $r = \cos(2\mathbb{I})$ . Let  $\mathbb{I}$  go from 0 to 2 $\mathbb{I}$  in 100 steps. Each time, compute r and then compute the (*x*,*y*) coordinates from the polar coordinates by using the formula

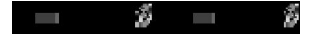

Here is a sample program output:

 $\}$ 

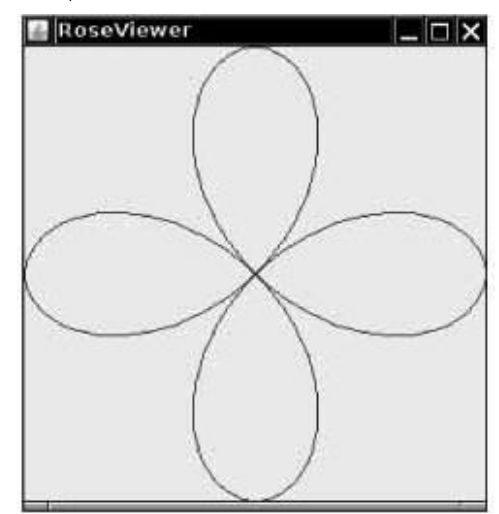

Use the following class as your main class: import javax.swing.JFrame;

```
/**
   Test class driver for Rose class.
\star /
public class RoseViewer
\{public static void main(String[] args)
   \{JFrame frame = new JFrame();
      final int FRAME WIDTH = 300;final int FRAME<sup>-</sup>HEIGHT = 320;
      frame.setSize(FRAME WIDTH, FRAME HEIGHT);
      frame.setTitle("RoseViewer");
      frame.setDefaultCloseOperation(JFrame.EXIT ON CLOSE);
      RoseComponent component = new RoseComponent ();
      frame.add(component);
      frame.setVisible(true);
   a
\}Use the following class in your solution:
```
[AcroPDF - A Quality PDF Writer and PDF Converter to create PDF. To remove the line, buy a license.](http://www.acropdf.com)

```
import javax.swing.JComponent;
                       import java.awt.Graphics;
                       import java.awt.Graphics2D;
                       public class RoseComponent extends JComponent
                       \{public void paintComponent (Graphics q)
                          \{Graphics2D q2 = (Graphics2D) q;double width = qetWidth();
                             double height = \text{qeth} etHeight();
                             Rose myRose = new Rose(width, height);
                             myRose.draw(g2);<sup>1</sup>
                       \}\star \star \star Exercise P6.20.
                      Complete the getVowels method below. For example, the call getVowels("Hello,
                       World!") should return the string "eoo".
                       /**Gets a string consisting of all vowels contained in a given
                       string. Vowels are
                          A E I O U a e i o u
                          @param s a string
                          @return a string with all vowels in s, in the order in which they
                       appear in s
                       \star 7
                       public String getVowels (String s)
                       \{// your work here
                       a
          Exercise P6.21. Complete the evenSum method below. For example, the call evenSum(3, 8) should return
                       4 + 6 + 8 = 18.
                       7**Computes a sum of even integers
                          @param a the lower bound (may be odd or even)
                          @param a the lower bound (may be odd or even)
                          @return the sum of even integers between a and b (inclusive).
                       \star /
                       public int evenSum(int a, int b)
                       \{// your work here
                       \}Exercise P6.22. Complete the stutter method below. For example, the call stutter("stutter") should
                       return "sttutttter".
                       /*\starComputes a string that repeats every letter 't' in the original
                       string.
                          @param s any string
                          @return a string with the same characters as s, except that every
                       letter 't' is repeated
                       \star /
                       public String stutter (String s)
                       \{// your work here
                       \}Exercise P6.23. Complete the countPerfectSquares method below. For example, the call
                       countPerfectSquares(5, 25) should return 3 (since 9, 16, and 25 are perfect squares in
                       the given range).
                       /**Counts the number of perfect squares in a given range
```

```
AcroPDF - A Quality PDF Writer and PDF Converter to create PDF. To remove the line, buy a license.
```

```
@param a the lower bound of the range
   @param b the upper bound of the range
   \overline{e}return the number of perfect squares in the range [a,b]
(including the bounds)
\star/public int countPerfectSquares (int a, int b)
\{// your work here
a
```
**Exercise P6.24.** Complete the countSevens method below. For example, the call countSevens (1797) should return 2 since the number contains two digits 7.

Copyright © 2008 John Wiley & Sons, Inc. All rights reserved.

#### **PROGRAMMING PROJECTS**

**Project 6.1.** *Flesch Readability Index*. The following index [6.7] was invented by Flesch as a simple tool to gauge the legibility of a document without linguistic analysis.

- **·** Count all words in the file. A *word* is any sequence of characters delimited by white space, whether or not it is an actual English word.
- **·** Count all syllables in each word. To make this simple, use the following rules: Each *group* of adjacent vowels (a, e, i, o, u, y) counts as one syllable (for example, the "ea" in "real" contributes one syllable, but the "e ... a" in "regal" count as two syllables). However, an "e" at the end of a word doesn't count as a syllable. Also, each word has at least one syllable, even if the previous rules give a count of 0.
- **·** Count all sentences. A sentence is ended by a period, colon, semicolon, question mark, or exclamation mark.
- **·** The index is computed by

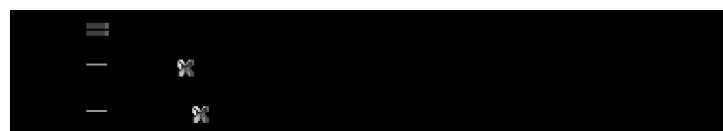

rounded to the nearest integer.

The purpose of the index is to force authors to rewrite their text until the index is high enough. This is achieved by reducing the length of sentences and by removing long words. For example, the sentence The following index was invented by Flesch as a simple tool to estimate the legibility of a document without linguistic analysis.

can be rewritten as

Flesch invented an index to check whether a text is easy to read. To compute the index, you need not look at the meaning of the words.

Flesch's book [6.7] contains delightful examples of translating government regulations into "plain English".

This index is a number, usually between 0 and 100, indicating how difficult the text is to read. Some example indices for random material from various publications are:

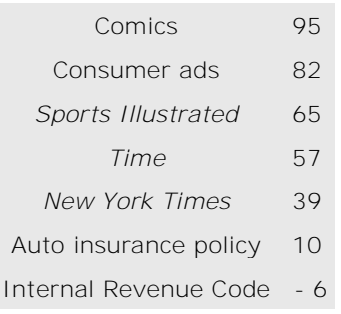

Translated into educational levels, the indices are:

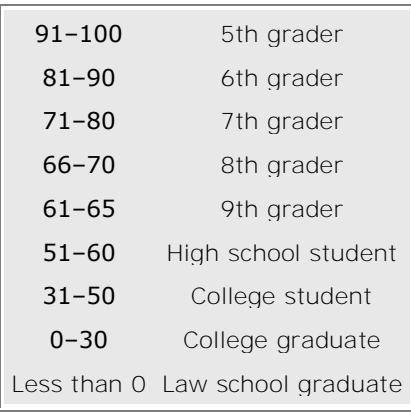

Your program should read a text file in, compute the legibility index, and print out the equivalent educational level. Use classes Word and Document.

**Project 6.2.** *The game of Nim*. This is a well-known game with a number of variants. We will consider the following variant, which has an interesting winning strategy. Two players alternately take marbles from a pile. In each move, a player chooses how many marbles to take. The player must take at least one but at most half of the marbles. Then the other player takes a turn. The player who takes the last marble loses.

Write a program in which the computer plays against a human opponent. Generate a random integer between 10 and 100 to denote the initial size of the pile. Generate a random integer between 0 and 1 to decide whether the computer or the human takes the first turn. Generate a random integer between 0 and 1 to decide whether the computer plays *smart* or *stupid*. In stupid mode, the computer simply takes a random legal value (between 1 and *n*/2) from the pile whenever it has a turn. In smart mode the computer takes off enough marbles to make the size of the pile a power of two minus  $1$ —that is, 3, 7, 15, 31, or 63. That is always a legal move, except if the size of the pile is currently one less than a power of 2. In that case, the computer makes a random legal move.

Note that the computer cannot be beaten in smart mode when it has the first move, unless the pile size happens to be 15, 31, or 63. Of course, a human player who has the first turn and knows the winning strategy can win against the computer.

When you implement this program, be sure to use classes Pile, Player, and Game. A player can be either stupid, smart, or human. (Human Player objects prompt for input.)

Copyright © 2008 John Wiley & Sons, Inc. All rights reserved.

### **ANSWERS TO SELF-CHECK QUESTIONS**

**1.** Never

**2.** The waitForBal ance method would never return due to an infinite loop

```
3. int i = 1while (i = n)\{double interest = balance * rate / 100;
    balance = balance + interest;
     i++;a
```
**4.** 11 times

```
5. Change the inner loop to for (int j = 1; j \leq w idth; j++)
```
**6.** 20

- **7.** Because we don't know whether the next input is a number or the letter Q
- **8.** No. If *all* input values are negative, the maximum is also negative. However, the maximum field is initialized with 0.

With this simplification, the maximum would be falsely computed as 0

- **9.** int  $n =$  generator. nextl  $nt(2)$ ;  $\angle/0$  = heads, 1 = tails
- 10. The program repeatedly calls Math. toRadi ans(angle). You could simply call Math. toRadi ans(180) to compute  $\blacksquare$ .
- **11.** You should step over it because you are not interested in debugging the internals of the println method.
- **12.** You should set a breakpoint. Stepping through loops can be tedious.
- 13. The programmer misunderstood the second parameter of the substring method-it is the index of the first character not to be included in the substring.
- 14. The second error was caused by failing to reset i nsi deVowel Group to false at the end of a vowel group. It was detected by tracing through the loop and noticing that the loop didn't enter the conditional statement that increments the vowel count.

Copyright © 2008 John Wiley & Sons, Inc. All rights reserved.

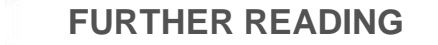

- **6.1** E. W. Dijkstra, Goto Statements Considered Harmful, *Communications of the ACM*, vol. 11, no. 3 (March 1968), pp. 147-148.
- **6.2** van derPeter Linden, *Expert C Programming*, Prentice-Hall, 1994.
- **6.3** Jon Bentley, *Programming Pearls*, Chapter *4*, *Writing Correct Programs*, Addison-Wesley, 1986.
- **6.4** <http://eclipse.org> The Eclipse Foundation web site.
- **6.5** <http://www.bluemarsh.com/java/jswat> The JSwat Graphical Java Debugger web page.
- **6.6** Kai Lai Chung, Elementary Probability Theory with Stochastic Processes, Undergraduate Texts in Mathematics, Springer-Verlag, 1974.
- **6.7** Rudolf Flesch, *How to Write Plain English*, Barnes & Noble Books, 1979.

Copyright © 2008 John Wiley & Sons, Inc. All rights reserved.

**CHAPTER**

# **7 Arrays and Array Lists**